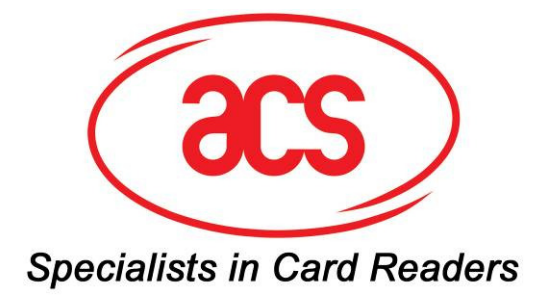

# **ACR1222U Technical Specification V1.02**

# **Revision History**

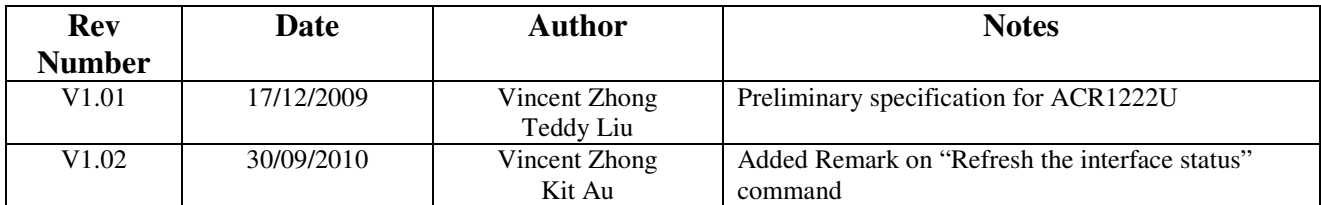

# **INDEX**

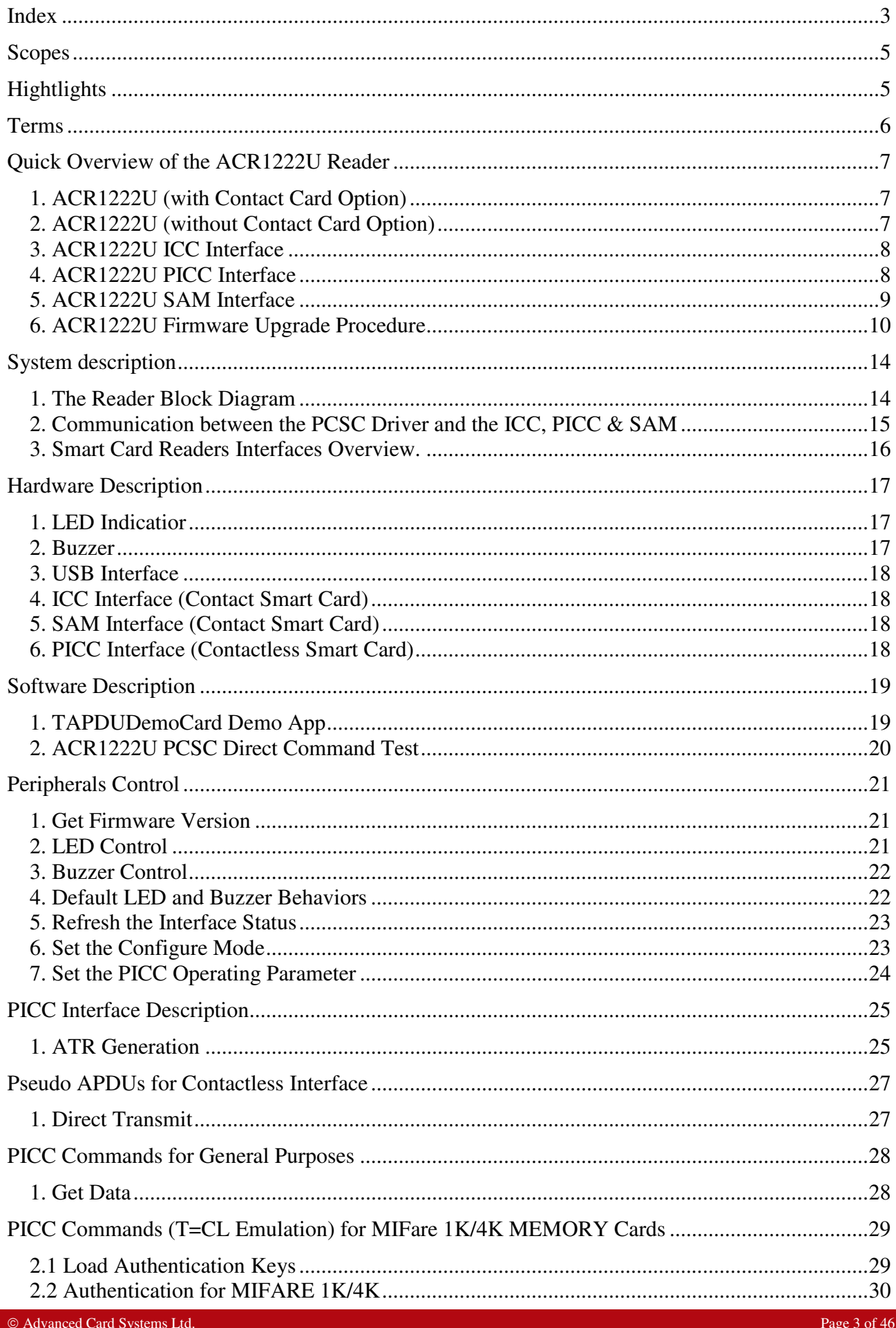

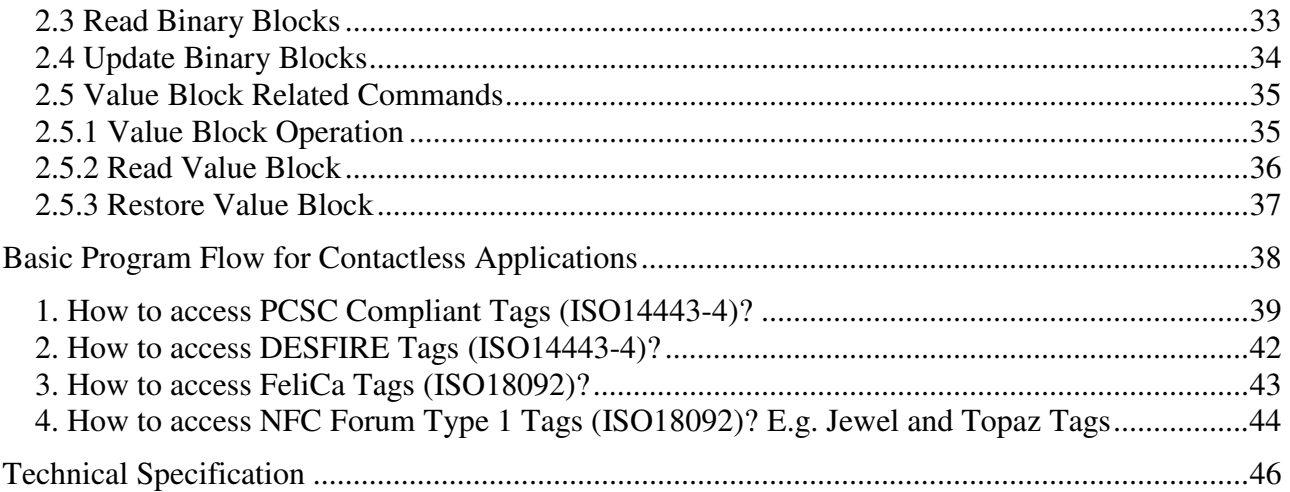

### **SCOPES**

This document describes the contactless part (PICC & PCD) of the ACR1222U reader only.

### **HIGHTLIGHTS**

The ACR1222U is a dual-interface reader (IFD and PCD) that supports both contact (ICC) and contactless (PICC) smart cards.

- One standard ICC landing type card acceptor.
- One SAM socket is provided for highly secure applications.
- A built-in antenna for PICC contactless access applications.
- ISO 7816 Parts 1-4 Compliant for Contact Smart Card Interface.
- Intelligent Support for Hybrid Cards and Combi Cards.
- Energy saving modes for turning off the antenna field whenever the PICC is inactive, or no PICC is found. It prevents the PICC from exposing to the field all the time.
- Contactless interface Support ISO14443 Part 4 Type A & B, MIFARE, FeliCa and NFC-1 tags.
- User-Controllable Peripherals. E.g. LED, Buzzer.
- CCID Compliant.
- PCSC Compliant for Contact, Contactless and SAM Interfaces.
- USB V2.0 Interface. (12M bps)
- Device Firmware Upgradeable through the USB Interface.

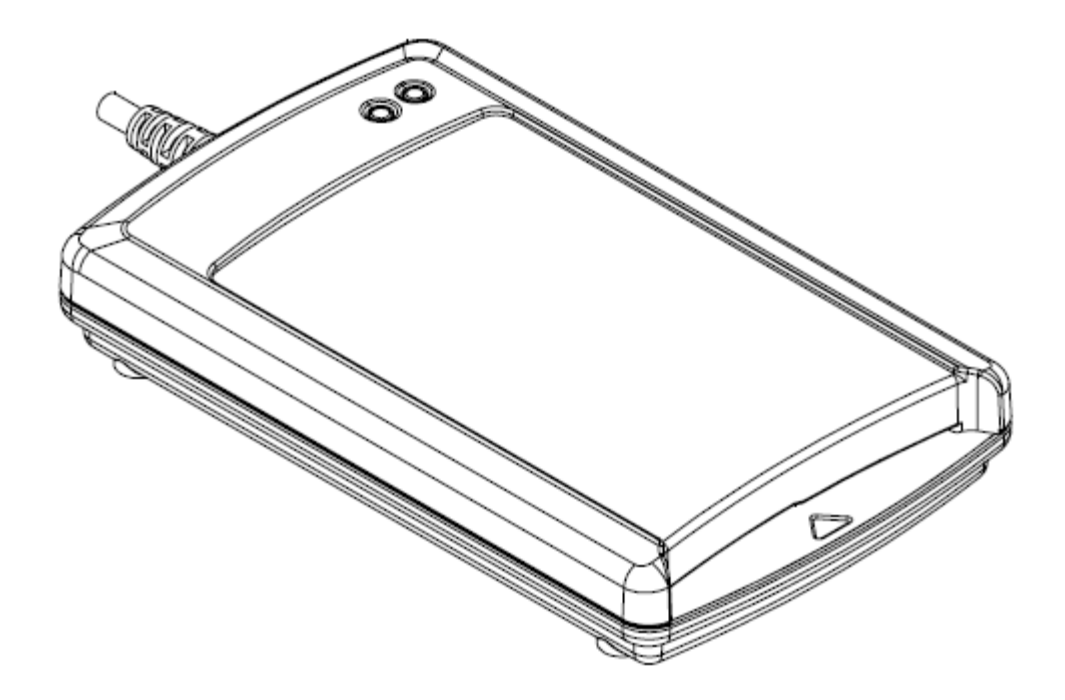

### **TERMS**

- **IFD**: Interface Device. A terminal, communication device, or machine to which the integrated circuit(s) card is electrically connected during operation.
- **PCD**: Proximity Coupling Device. ISO 14443 Contactless Reader.
- **ICC**: Integrated Circuit(s) Card. Refer to a plastic card containing an integrated circuit, which is compatible with ISO 7816.
- **SAM**: Security Access Module, similar to ICC but in smaller size.
- **PICC**: Proximity Integrated Circuit(s) Card. Contactless Cards operating without mechanical contact to the IFD, using magnetic coupling.
- **Combi-Card**: A smart card that supports both ICC and PICC Interfaces. But only one interface can be operating at any one time.
- **Hybrid-Card**: A smart card that consists of both ICC and PICC cards. Both ICC and PICC cards can be operating at the same time.
- **USB**: Universal Serial Bus, a common device interface used in PC environment.
- **CCID**: The specifications for USB devices that interface with ICC or act as interfaces with ICC/PICC.
- **PCSC**: Personal Computer Smart Card, a specification that can facilitate the interoperability necessary to allow ICC/PICC technology to be effectively utilized in the PC environment.
- **ISO 7816**: A standard for contact smart cards (ICC).
- **T=0**: Character-oriented asynchronous half duplex transmission protocol for ICCs (ISO 7816).
- **T=1**: Block-oriented asynchronous half duplex transmission protocol for ICCs (ISO 7816).
- **ISO 14443**: A standard for contactless smart cards (PICC)
- **T=CL**: Block-oriented asynchronous half duplex transmission protocol for PICCs (ISO 14443).
- **APDU**: Application Protocol Data Unit.
- **ATR**: Answer-to-Reset. The transmission sent by an ICC to the reader (IFD) in response to a RESET condition.
- **ATS**: Answer-to-Select. The transmission sent by a PICC Type A to the reader (PCD) in response to a SELECT condition.
- **ATQB**: Answer-to-Request. The transmission sent by a PICC Type B to the reader (PCD) in response to a REQUEST condition.
- **Card Insertion Event**: Either an ICC or a PICC is just appeared to the reader.
- **Card Removal Event**: Either an ICC or a PICC is removed from the reader.

# **QUICK OVERVIEW OF THE ACR1222U READER 1. ACR1222U (with Contact Card Option)**

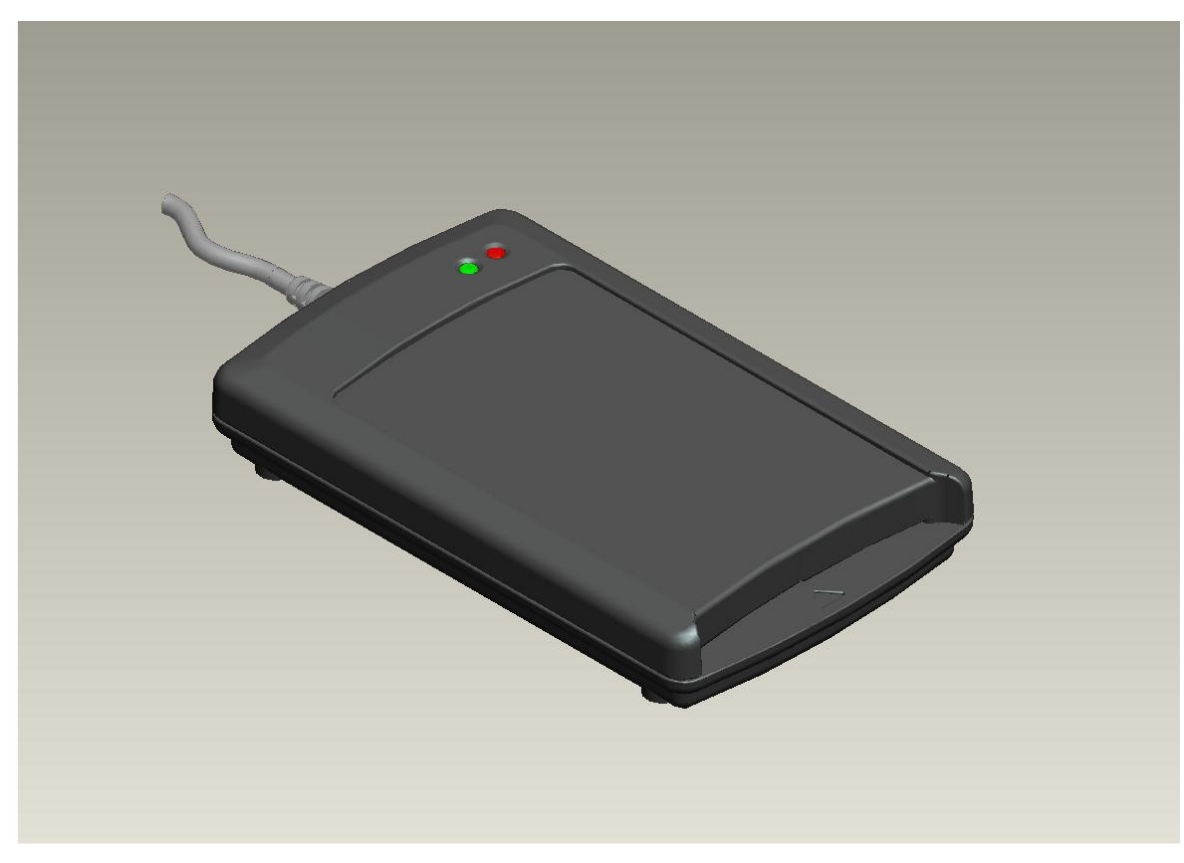

**2. ACR1222U (without Contact Card Option)** 

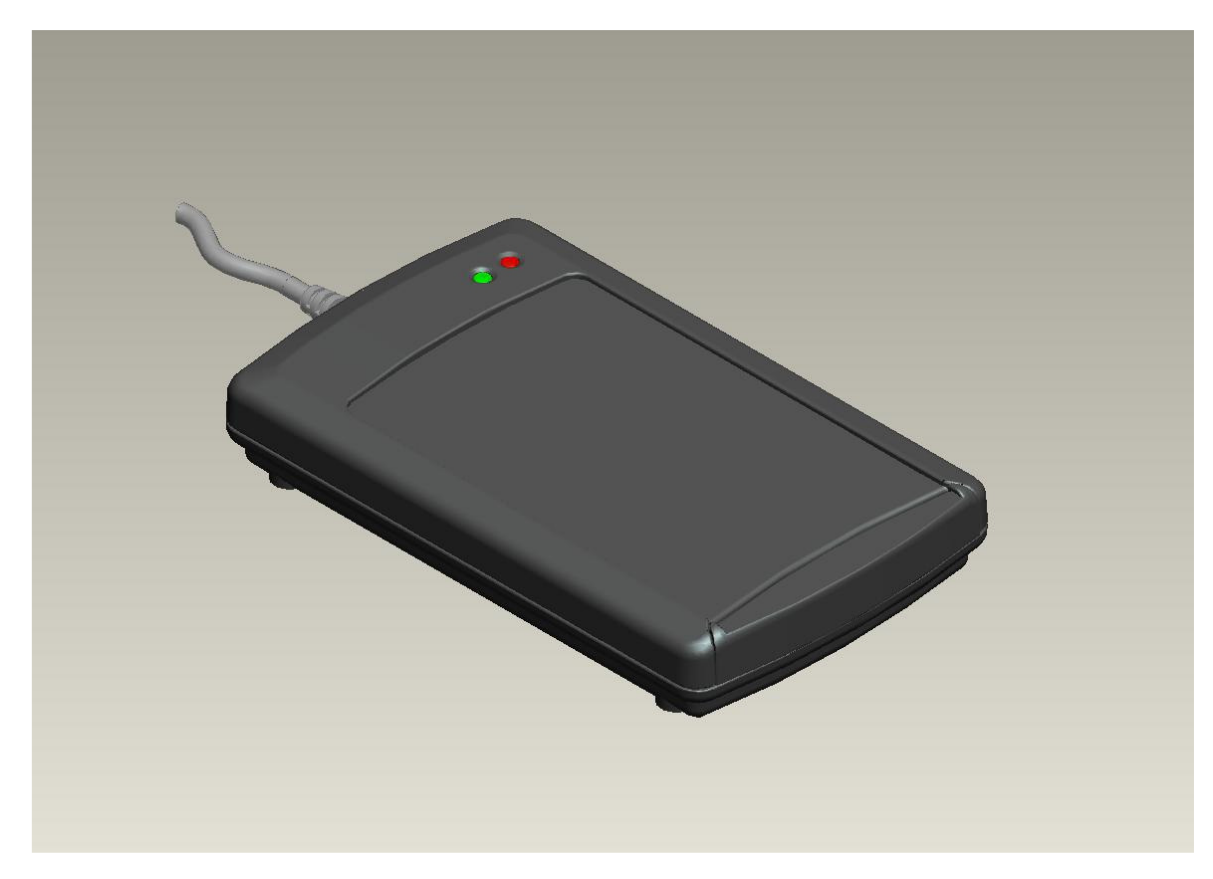

# **3. ACR1222U ICC Interface**

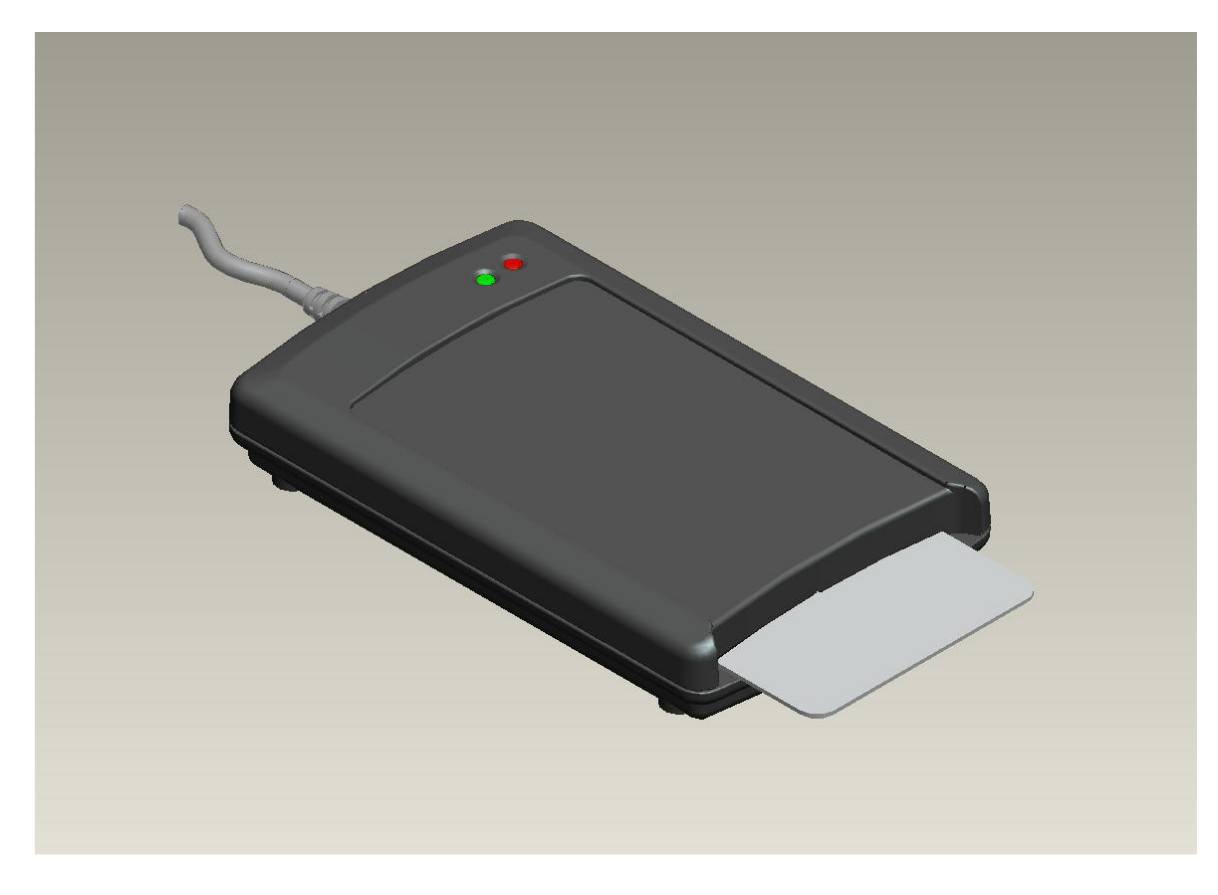

# **4. ACR1222U PICC Interface**

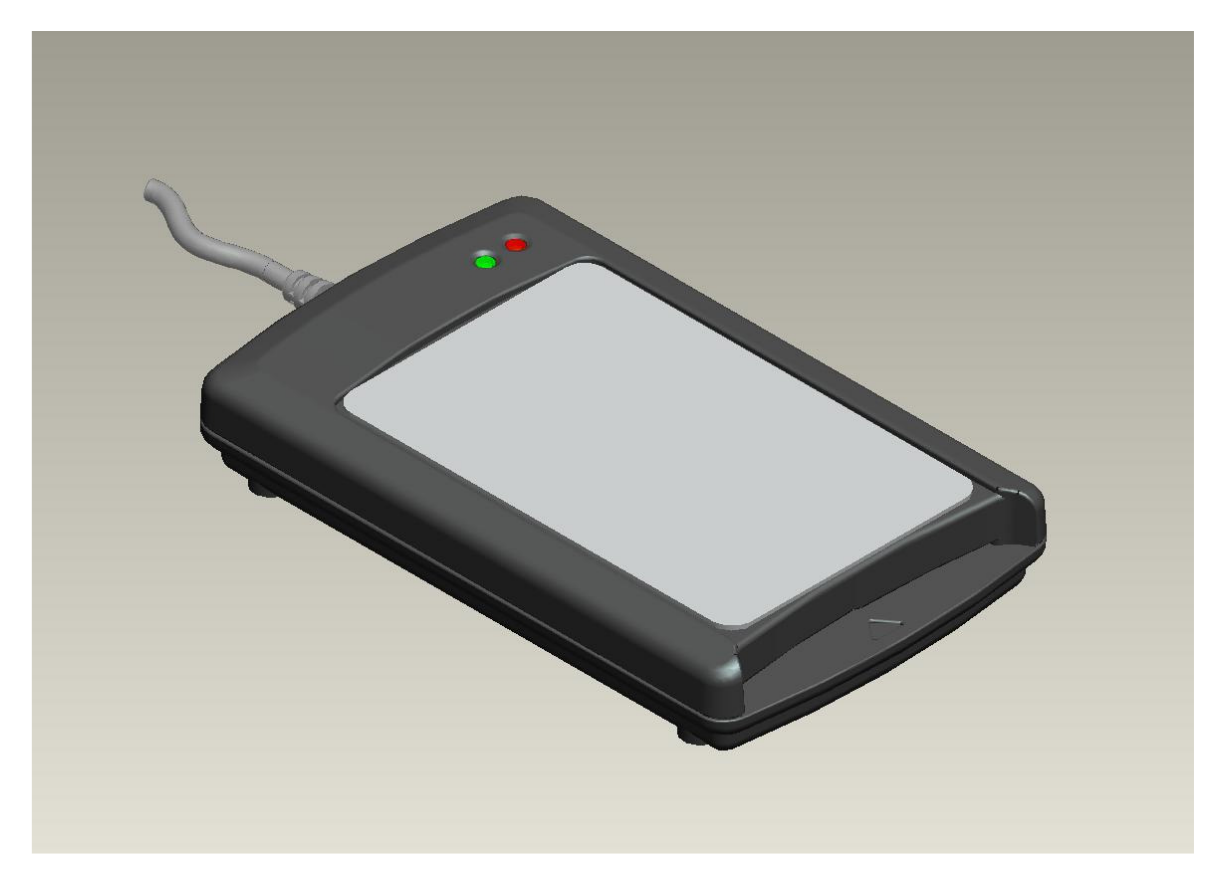

# **5. ACR1222U SAM Interface**

Step 1: Open the plastic covers by unscrewing the four screws first

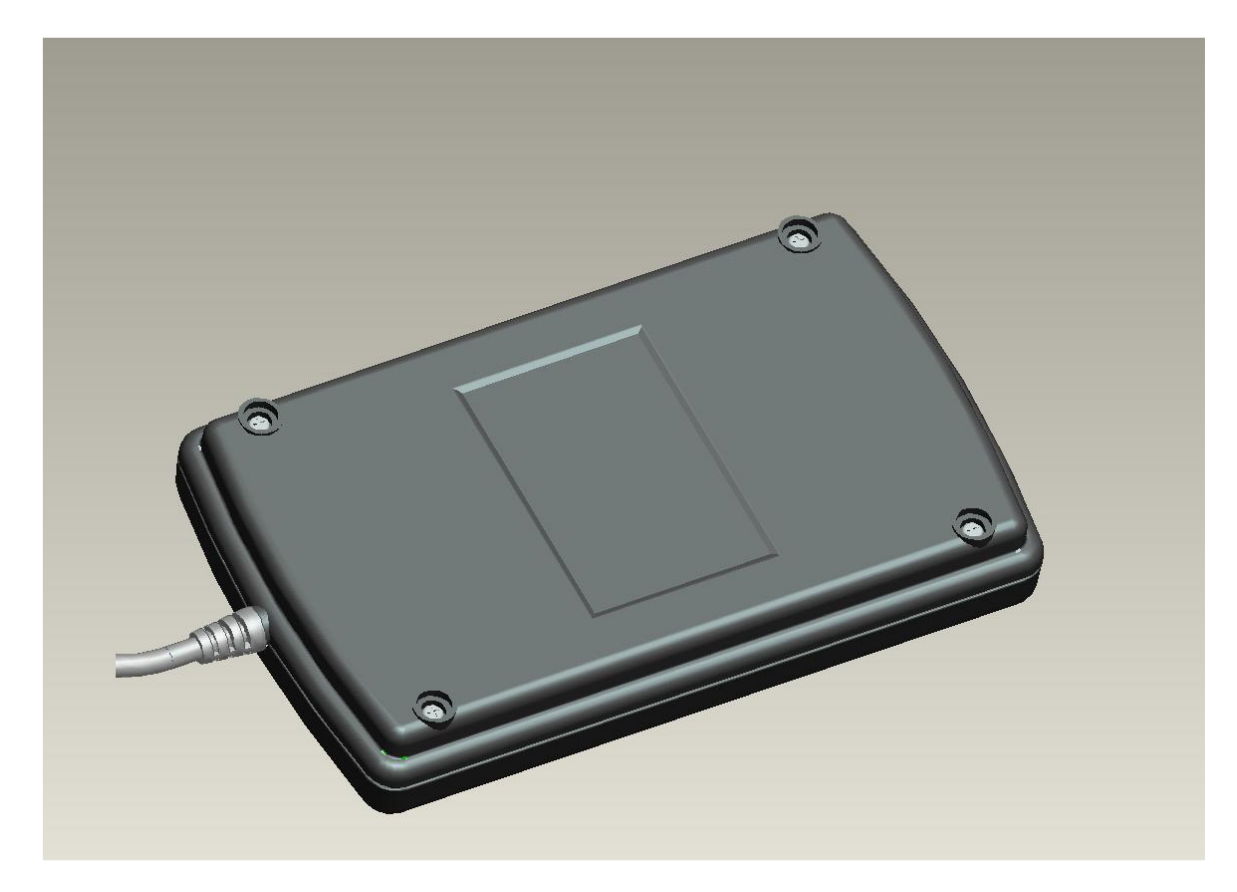

Step 2: The SAM socket is inside the reader.

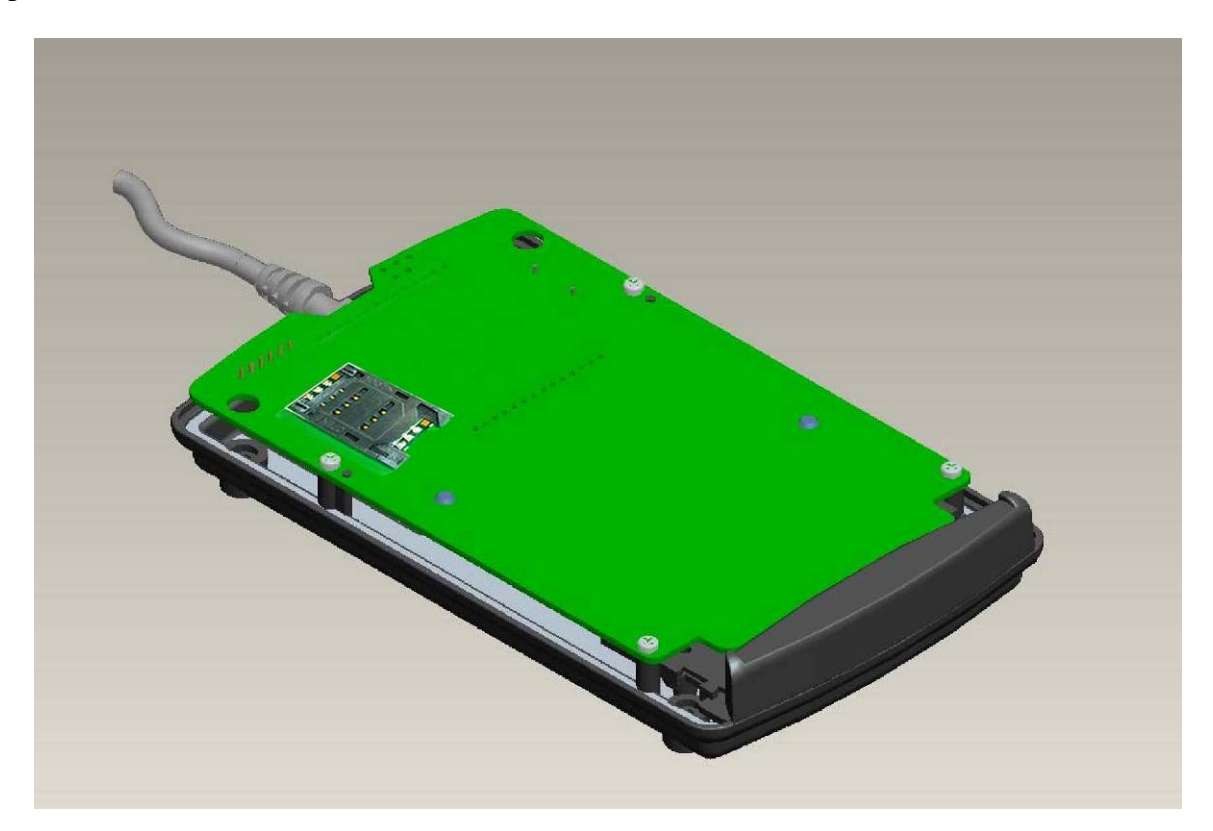

# **6. ACR1222U Firmware Upgrade Procedure**

Step 1: Unplug the USB Cable from the PC.

Step 2: Open the plastic covers by unscrewing the four screws first.

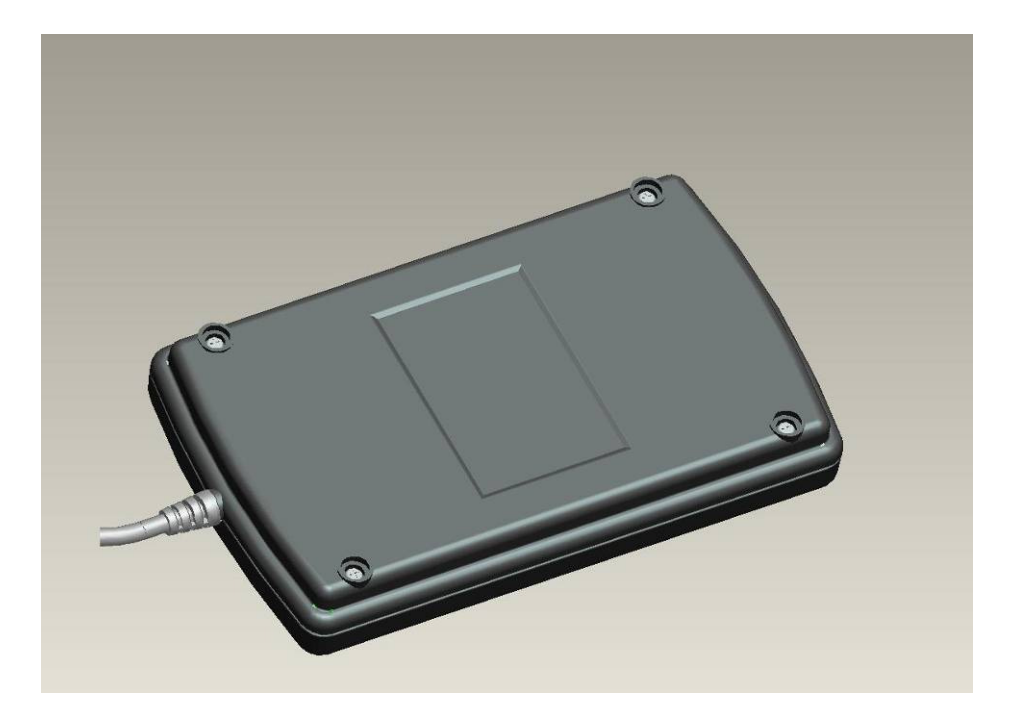

The Button Used For Firmware Upgrade

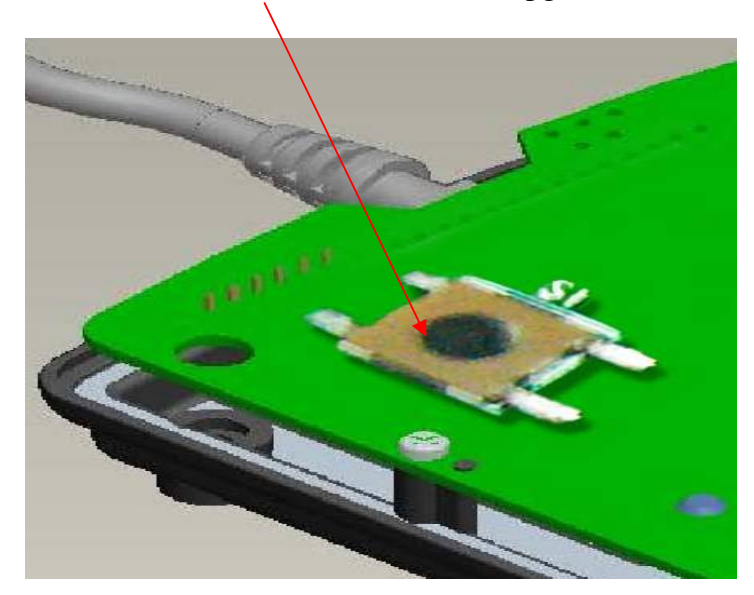

Step 3: Insert the USB plug to USB Port before pressing the button.

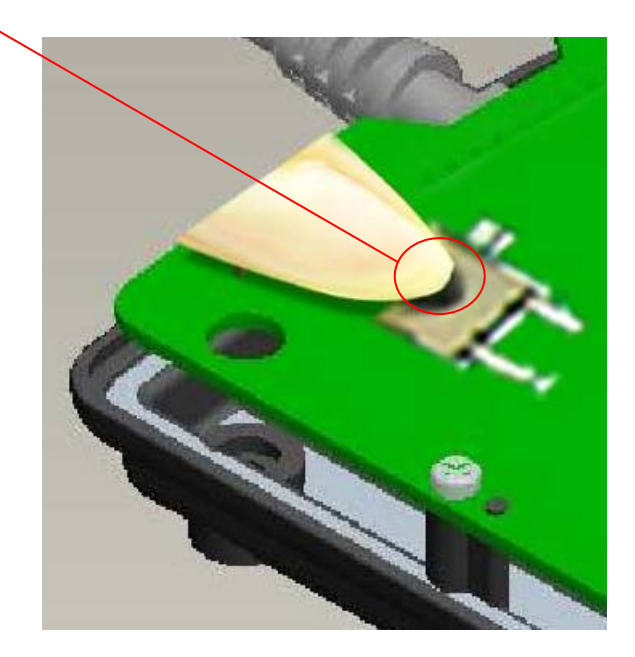

Step 4: The USB Mass Storage Device can be found in Device Manager.

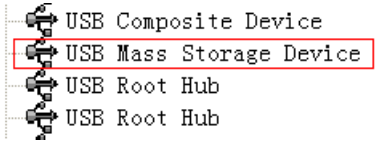

Step 5: Execute the Firmware Upgrade Program:

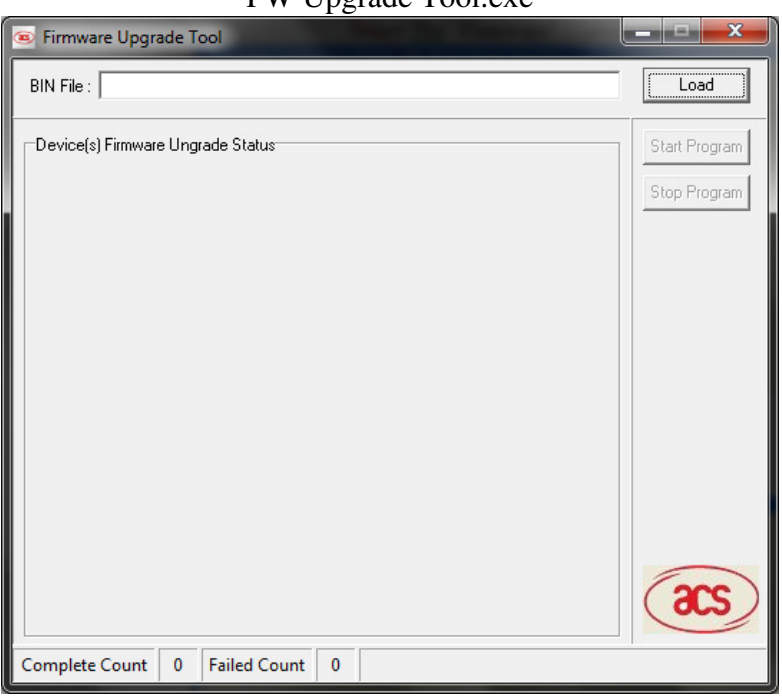

"FW Upgrade Tool.exe"

Step 6: Pressing the "Load BIN" Button.

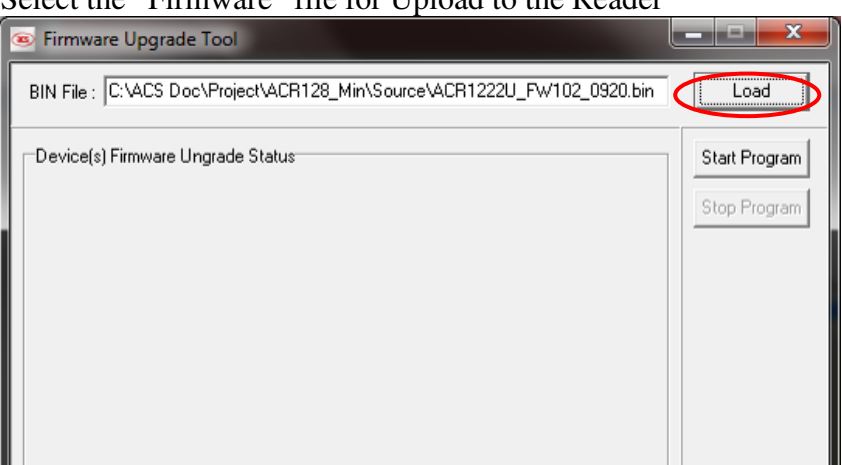

Select the "Firmware" file for Upload to the Reader

Step 7: Pressing the "Start Program" Button.

#### Start Program

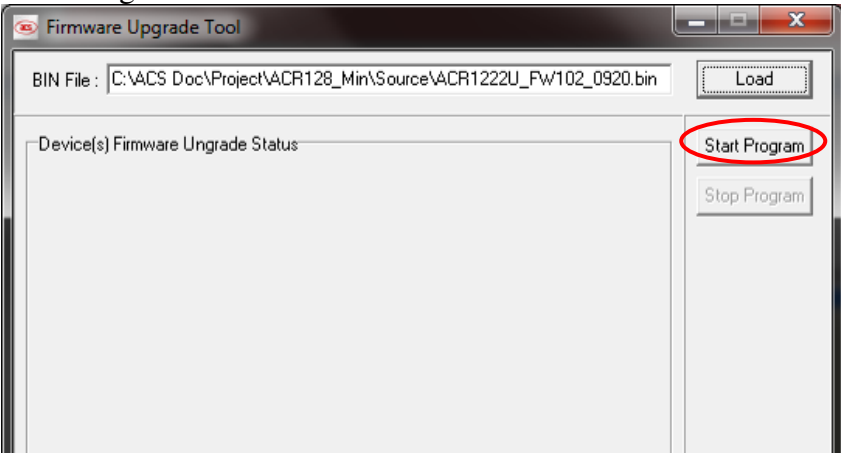

The firmware is being uploaded to the reader

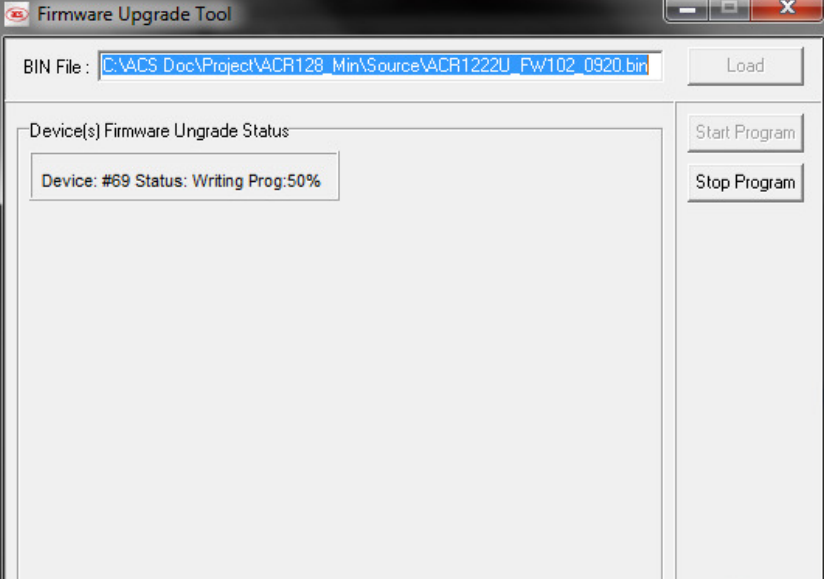

 $\parallel$ 

The firmware upgrade is completed.

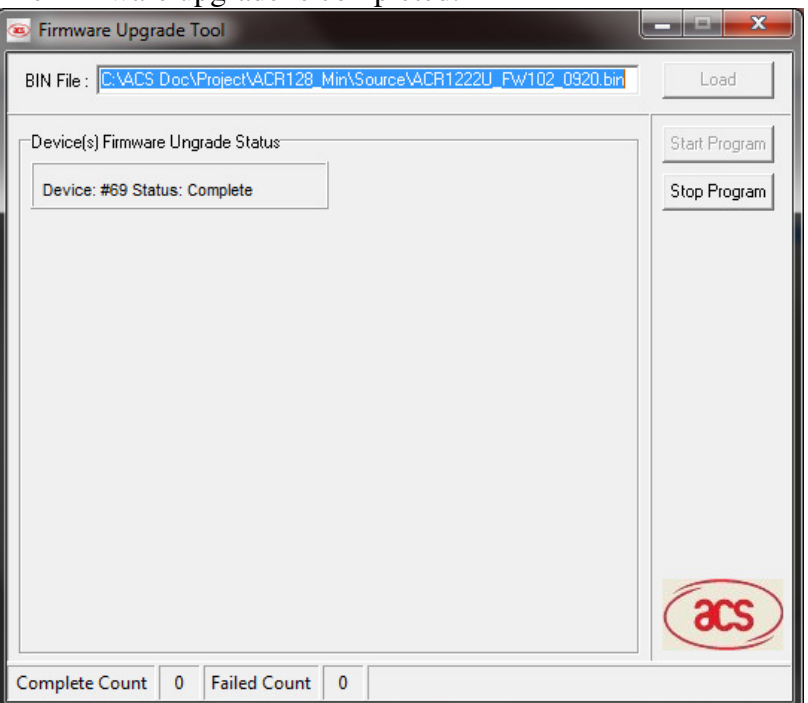

Step 8: Close the plastic covers. After that, reconnect the USB cord. Noted:

If the upgrade firmware "fail", please repeat do from steps 3 to 7.

### **SYSTEM DESCRIPTION**

# **1. The Reader Block Diagram**

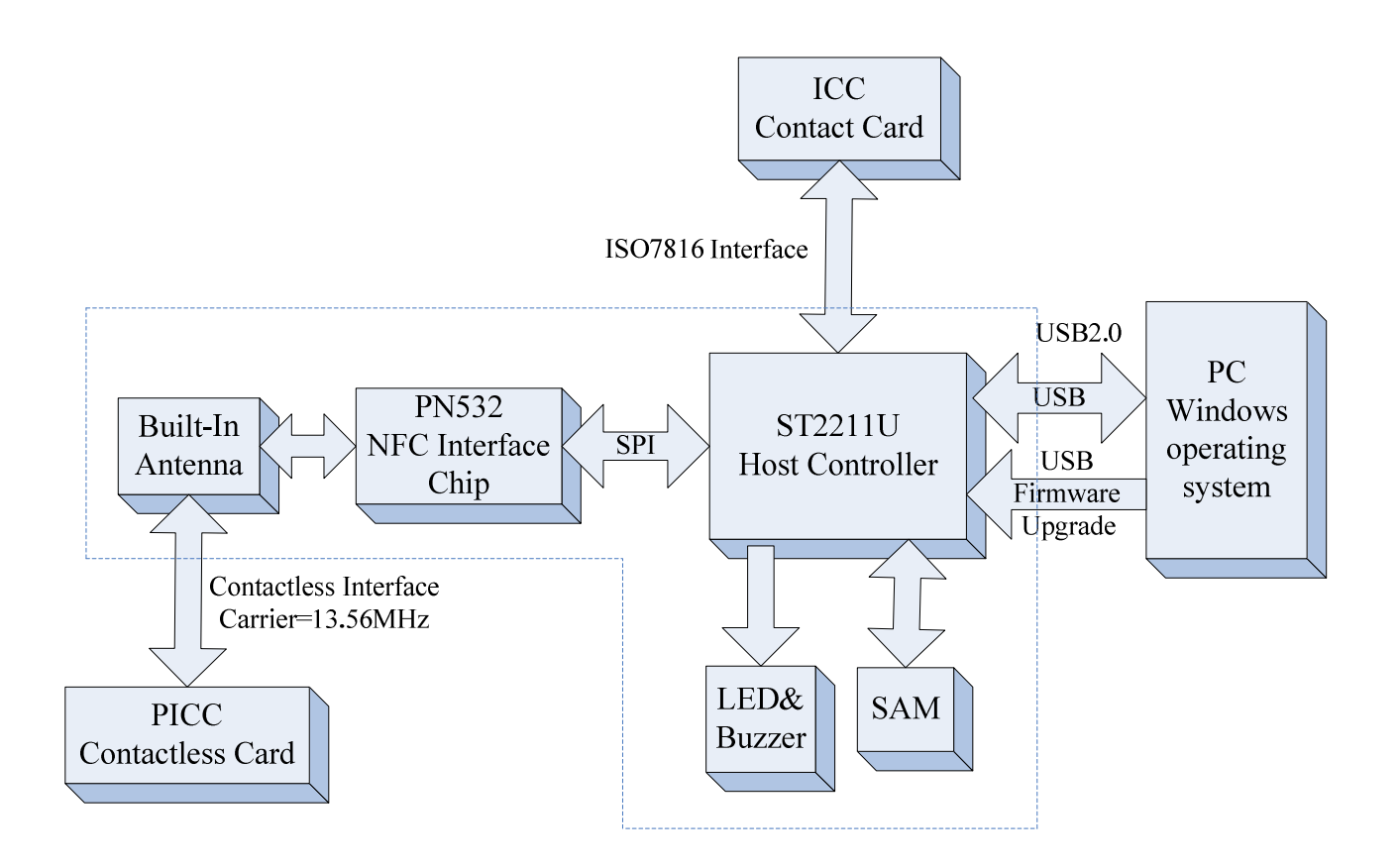

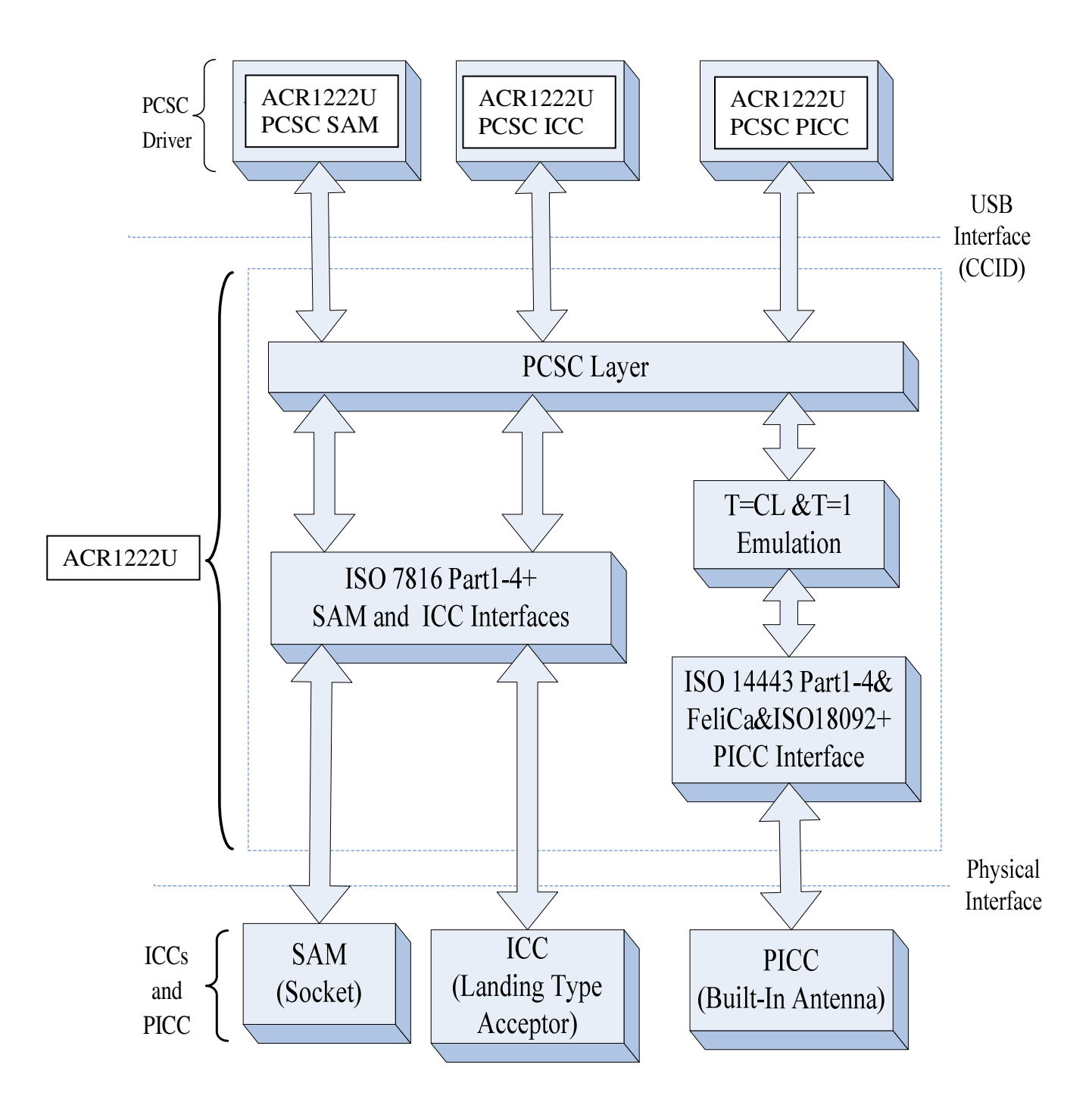

# **2. Communication between the PCSC Driver and the ICC, PICC & SAM**

# **3. Smart Card Readers Interfaces Overview.**

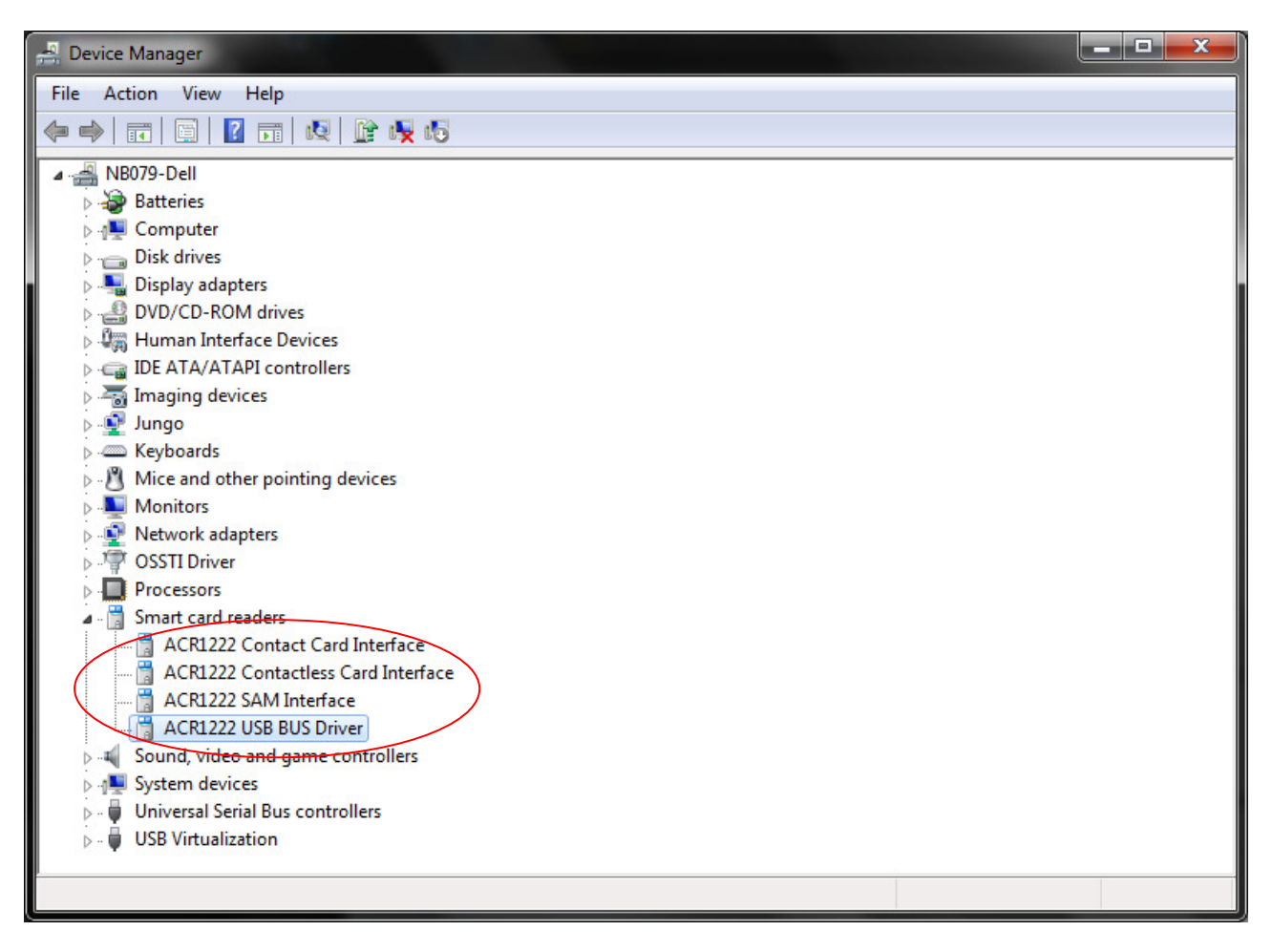

### **HARDWARE DESCRIPTION**

# **1. LED Indicatior**

The LEDs are used for showing the state of the contact and contactless interfaces.The Red LED is used for showing PICC status and Green LED for ICC.

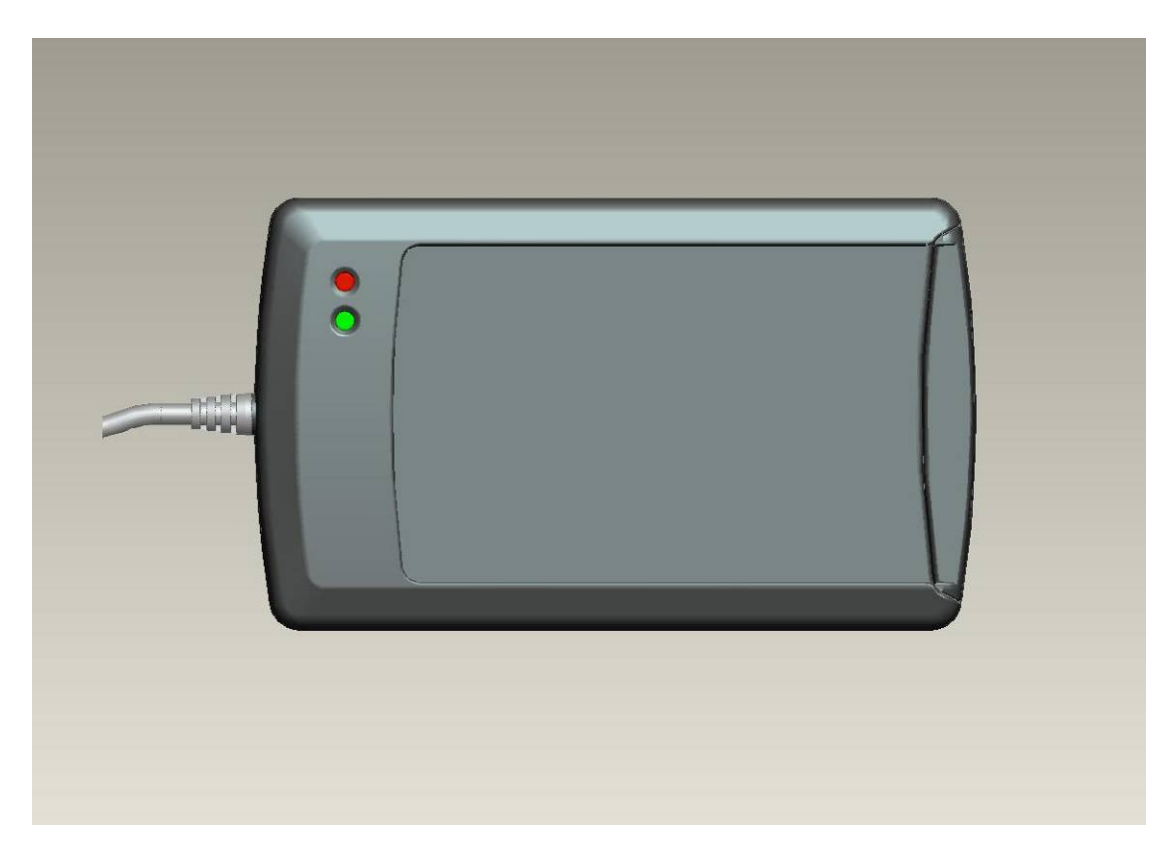

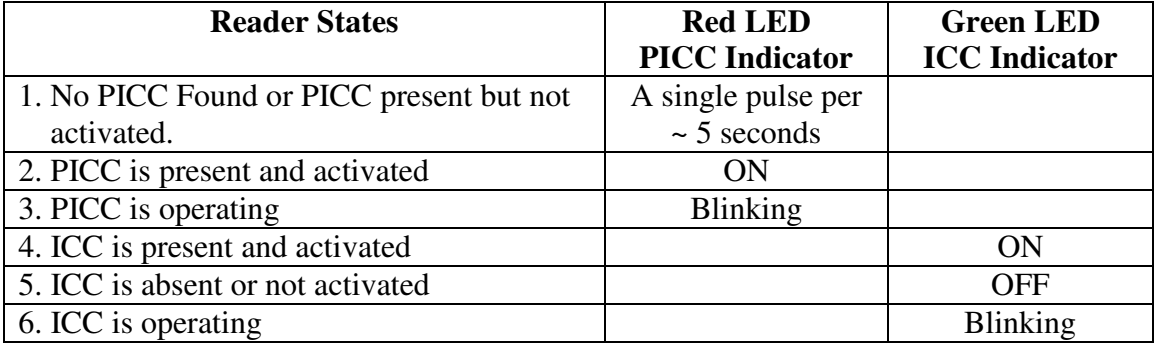

### **2. Buzzer**

A monotone buzzer is used to show the "Card Insertion" and "Card Removal" events.

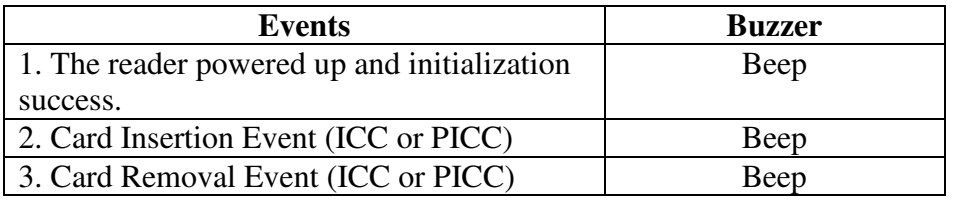

# **3. USB Interface**

The ACR1222U is connected to a computer through USB interface as specified in the USB Specification 2.0. The ACR1222U is working in full speed mode, i.e. 12 Mbps.

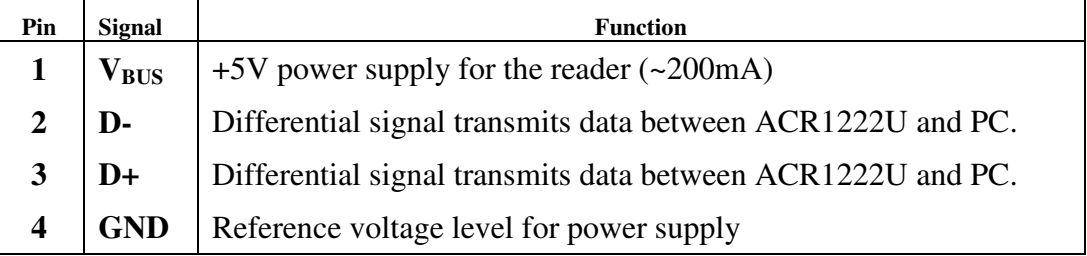

#### USB Interface Wiring

**NOTE** - In order for the ACR1222U functioning properly through USB interface, ACS proprietary device drive has to be installed. Please refer to the Device Driver Installation Guide for more details.  $\{VID = 0x072F$ ;  $PID = 0x1280\}$ 

# **4. ICC Interface (Contact Smart Card)**

A landing type Smart Card Acceptor is used for providing reliable operations. The minimum life cycle of the acceptor is about 300K times of card insertion and removal.

### **5. SAM Interface (Contact Smart Card)**

One SAM socket is provided for highly secure application requirement.

### **6. PICC Interface (Contactless Smart Card)**

A built-in antenna is used for communication between the PCD and PICC.

### **SOFTWARE DESCRIPTION**

# **1. TAPDUDemoCard Demo App**

This program is used to demonstrate the PCSC functions of the ACR1222U readers.

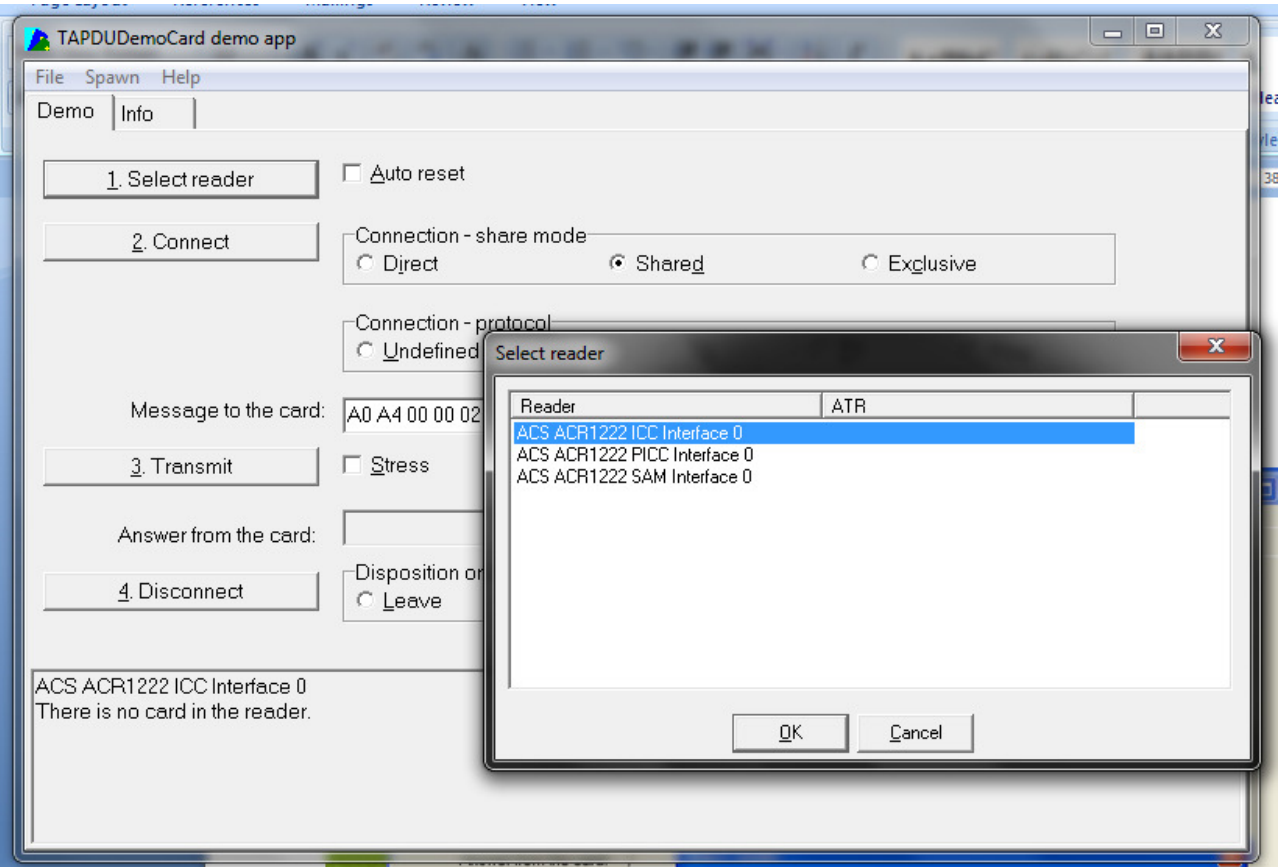

#### **Operating Procedures**:

- 1) Place a PICC on the top of the ACR1222U reader.
- 2) Press "1. Select Reader" and select the "ACR1222 PICC Interface"
- 3) Select "T1" in the connection-protocol. Press "2. Connect "to establish a connection between the card and reader.
- 4) Enter the APDU in text box "Message to the card"
- 5) Press "3. Transmit" to send the APDU to the card.
- 6) Press "4. Disconnect" to terminate the connection between the card and reader.

#### **Remarks**:

The program can be used to test all the PCSC interfaces. E.g. ACR1222U ICC or SAM Interface.

# **2. ACR1222U PCSC Direct Command Test**

This program is used to demonstrate the PCSC Escape functions of the ACR1222U readers.

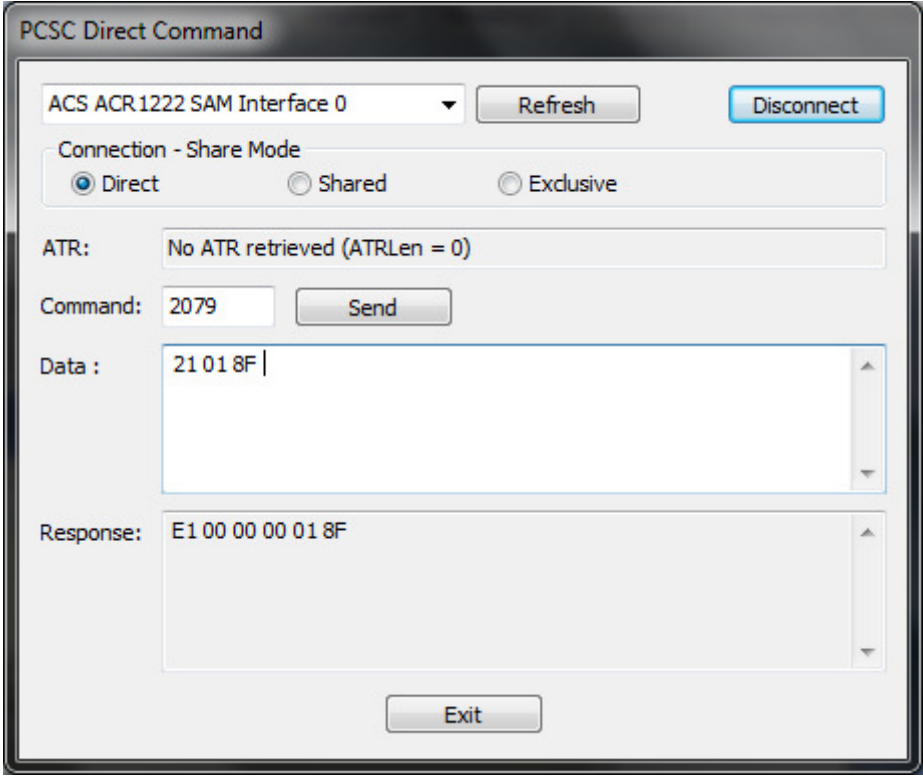

#### **Operating Procedures**:

- 1. Select the "ACS ACR1222 SAM Interface 0".
- 2. Select the "Shared Mode" if a SAM is inserted or "Direct Mode if no Sam is inserted.
- 3. Press the button "Connect" to establish a connection between the PC and the ACR1222U reader.
- 4. Enter "2079" in the Command Text Box.
- 5. Enter the PCSC Escape Command, e.g. "21 01 8F" and press the button "Send" to send the command to the reader.
- 6. Press the button "Disconnect" to break the connection.

Hints: "21 01 8F" is used for setting the LED and Buzzer Behaviors.

#### **Remarks**:

The program can be used to test all the PCSC interfaces. E.g. ACR1222U ICC or PICC Interface.

### **PERIPHERALS CONTROL**

The reader's peripherals control is implemented by Escape Command.

### **1. Get Firmware Version**

Command =  ${1800}$ Response = {E1 00 00 00 "Frame Length" {Firmware Version} }

In which, Firmware Version = 20 bytes;  $RFU = 10$  bytes e.g. Response = E1 00 00 00 0D 41 43 52 31 32 32 32 55 5F 56 31 30 32

Firmware Version (HEX) = 41 43 52 31 32 32 32 55 5F 56 31 30 32 Firmware Version (ASCII) = "ACR1222U\_V102"

### **2. LED Control**

**Setting the LED State:**

Command =  ${2901}$  "CMD" }. Response =  ${E1\ 00\ 00\ 00\ 01}$  "Status"}

#### **Reading the existing LED State:**

Command =  ${2900}$ . Response =  ${E1\ 00\ 00\ 00\ 01}$  "Status"}

#### CMD Bit Map

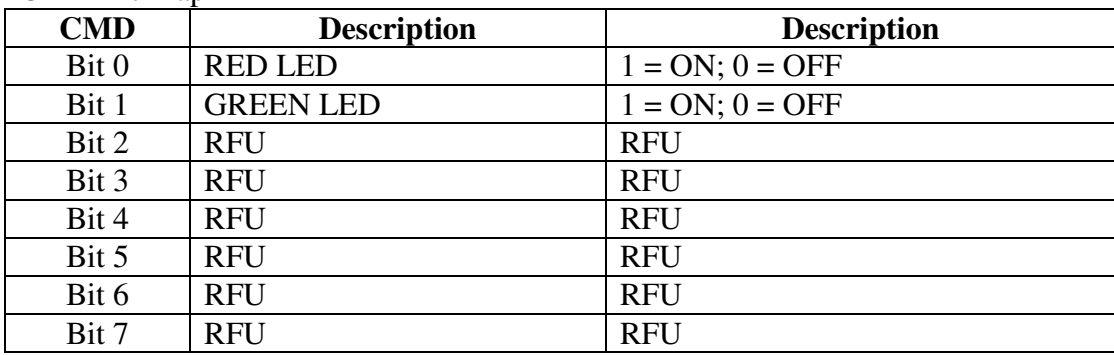

The "Status" bit map is the same as "CMD".

### **3. Buzzer Control**

**Setting the Buzzer State:** 

Command =  ${2801}$  "Duration" Unit =  $10<sub>m</sub>S$ 

 $00 =$ Turn off  $01 - FE =$ Duration  $FF = Turn on$ 

Response =  ${E1\ 00\ 00\ 00\ 01}$  "Status"}

#### **Reading the existing Buzzer State:**

Command =  ${2800}$ Response =  ${E1\ 00\ 00\ 00\ 01}$  "Status" }

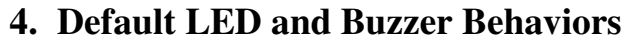

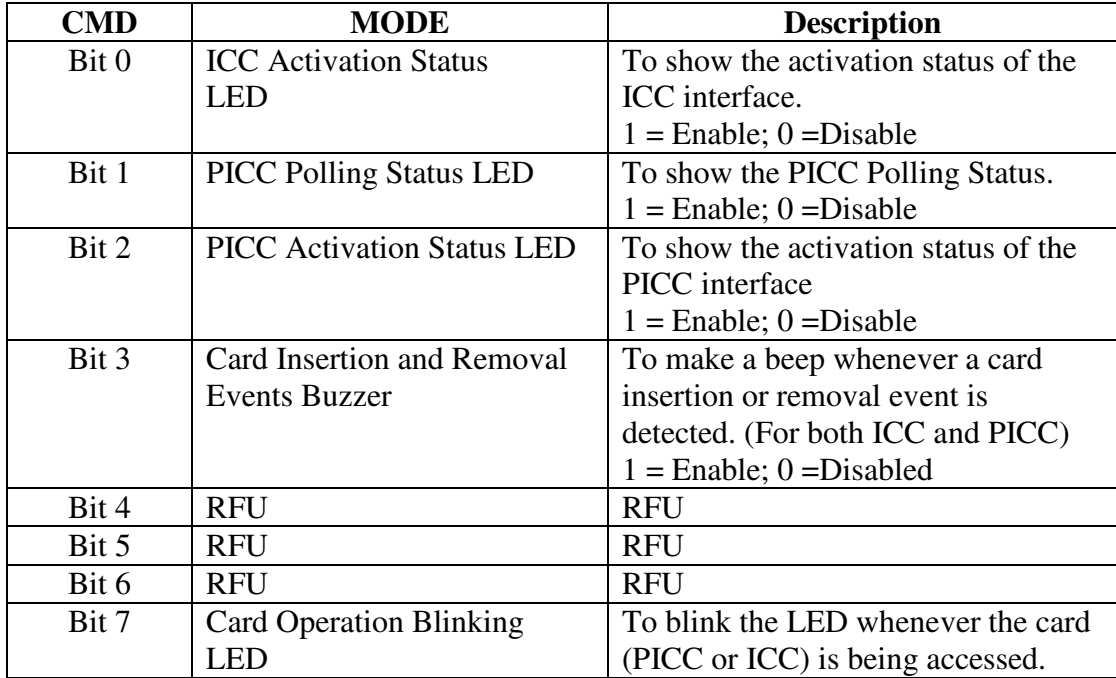

#### **Setting the LED and Buzzer behaviors:**

Command =  ${21\ 01}$  "CMD"}. Default value of CMD = 8F; Response =  ${E1\ 00\ 00\ 00\ 01}$  "Status"}

#### **Reading the existing behaviors of the LED and Buzzer:**

Command =  ${21\ 00}$ Response =  $\{E1\ 00\ 00\ 00\ 01\$ "Status" }

Hints:

If you want to enjoy the silent environment, just set the CMD value to "87".

# **5. Refresh the Interface Status**

#### • Read the existing status:

Command =  ${2D 00}$ Response =  ${E1\ 00\ 00\ 00\ 01}$  "Interfaces refreshed" }

#### **Refresh Interface:**

Command =  ${2D 01}$  "Interfaces to be refreshed"} Response =  ${E1\ 00\ 00\ 00\ 01}$  "Interfaces refreshed" }

<Interface No>  $Bit 0 = ICC$  Interface  $Bit 1 = PICC Interface$  $Bit 2 = SAM$  Interface

Hints: This command is useful for refreshing the SAM status after a new SAM is inserted. (\* Only Can Use if have SAM inserted before Power-up the reader\*)

#### **Example 1. Refresh the SAM status after a new SAM is inserted**

Step 1. Connect the "SAM Interface" in "Direct" connection mode.

Step 2. Send the direct command "2D 01 04"

Step 3. Disconnect the "SAM Interface"

Step 4. Connect the "SAM Interface: again in either "Direct" or "Shared" connection mode.

#### **Example 2. Refresh the ICC status (Reset the ICC)**

Step 1. Connect the "SAM Interface" in "Direct" or "Shared" connection mode. Step 2. Send the direct command "2D 01 01"

### **6. Set the Configure Mode**

#### **Read the existing status:**

Command  $=$  {2B 00} Response =  ${E1\ 00\ 00\ 00\ 01}$  "Configure Mode"}

#### **Set Configure Mode:**

Command =  ${2B\ 01}$  "Configure Mode"} Response =  ${E1\ 00\ 00\ 00\ 01}$  "Configure Mode" $}$ 

"Configure Mode" = 00: Default Mode, enable auto antenna off when ICC reset fail even at the same time reader access PICC with APDU exchange.

"Configure Mode" = 01: Manual Mode, disable auto antenna off when ICC reset fail when reader access PICC with APDU exchange.

# **7. Set the PICC Operating Parameter**

This command is used to control the PICC Operating Parameter of the reader.

#### **Read the existing status:**

Command =  ${2000}$ 

Response =  $\{E1\ 00\ 00\ 00\ 01\$  "PICC Operating Parameter"}

• Setting the PICC Operating Parameter:

 $Common = \{20\,01\ \text{``CMD''}\}$ 

Response =  ${E1\ 00\ 00\ 00\ 01}$  "PICC Operating Parameter"}

#### PICC Operating Parameter. Default Value = FF

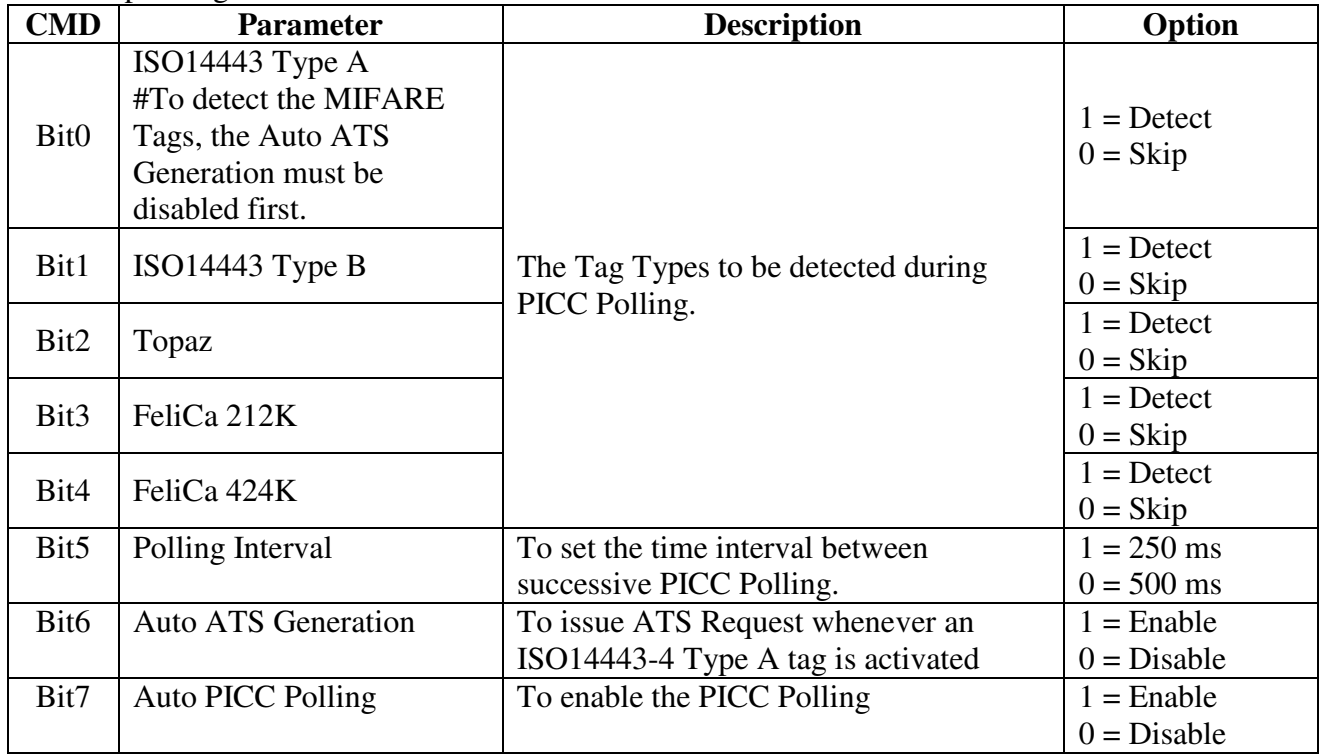

### **PICC INTERFACE DESCRIPTION**

### **1. ATR Generation**

If the reader detects a PICC, an ATR will be sent to the PCSC driver for identifying the PICC.

| <b>Byte</b>    | <b>Value</b><br>(Hex) | <b>Designation</b>    | <b>Description</b>                                |  |  |
|----------------|-----------------------|-----------------------|---------------------------------------------------|--|--|
| $\overline{0}$ | 3B                    | <b>Initial Header</b> |                                                   |  |  |
|                |                       |                       |                                                   |  |  |
| 1              | 8N                    | T <sub>0</sub>        | Higher nibble 8 means: no TA1, TB1, TC1           |  |  |
|                |                       |                       | only TD1 is following.                            |  |  |
|                |                       |                       | Lower nibble N is the number of historical        |  |  |
|                |                       |                       | bytes (HistByte 0 to HistByte N-1)                |  |  |
| $\overline{2}$ | 80                    | TD1                   | Higher nibble 8 means: no TA2, TB2, TC2           |  |  |
|                |                       |                       | only TD2 is following.                            |  |  |
|                |                       |                       | Lower nibble 0 means $T = 0$                      |  |  |
| $\overline{3}$ | 01                    | TD <sub>2</sub>       | Higher nibble 0 means no TA3, TB3, TC3,           |  |  |
|                |                       |                       | TD3 following.                                    |  |  |
|                |                       |                       | Lower nibble 1 means $T = 1$                      |  |  |
|                | 80                    | T <sub>1</sub>        | Category indicator byte, 80 means A status        |  |  |
| $\overline{4}$ |                       |                       | indicator may be present in an optional           |  |  |
|                |                       |                       | <b>COMPACT-TLV</b> data object                    |  |  |
| To             | 4F                    | Tk                    | Application identifier Presence Indicator         |  |  |
|                | 0 <sup>C</sup>        |                       | Length                                            |  |  |
| $3+N$          | <b>RID</b>            |                       | <b>Registered Application Provider Identifier</b> |  |  |
|                |                       |                       | $(RID)$ # A0 00 00 03 06                          |  |  |
|                | <b>SS</b>             |                       | Byte for standard                                 |  |  |
|                | $C0$ $C1$             |                       | Bytes for card name                               |  |  |
|                | 00 00 00 00           | <b>RFU</b>            | RFU # 00 00 00 00                                 |  |  |
| $4+N$          | UU                    | <b>TCK</b>            | Exclusive-oring of all the bytes T0 to Tk         |  |  |

1.1 ATR format for ISO 14443 Part 3 PICCs.

e.g. ATR for MIFare  $1K = \{3B 8F 80 01 80 4F 0C A0 00 00 03 06 03 00 01 00 00 00 6A\}$ 

Length  $(YY) = 0x0C$ RID = {A0 00 00 03 06} (PC/SC Workgroup) Standard  $(SS) = 03$  (ISO14443A, Part 3) Card Name  $(C0.. C1) = \{0001\}$  (MIFare 1K)

**Card Name (C0 .. C1)**  00 01: Mifare 1K 00 02: Mifare 4K 00 03: Mifare Ultralight 00 26: Mifare Mini

F0 04: Topaz and Jewel F0 11: FeliCa 212K F0 12: FeliCa 424K FF 28: JCOP 30 FF [SAK]: undefined tags

#### 1.2 ATR format for ISO 14443 Part 4 PICCs.

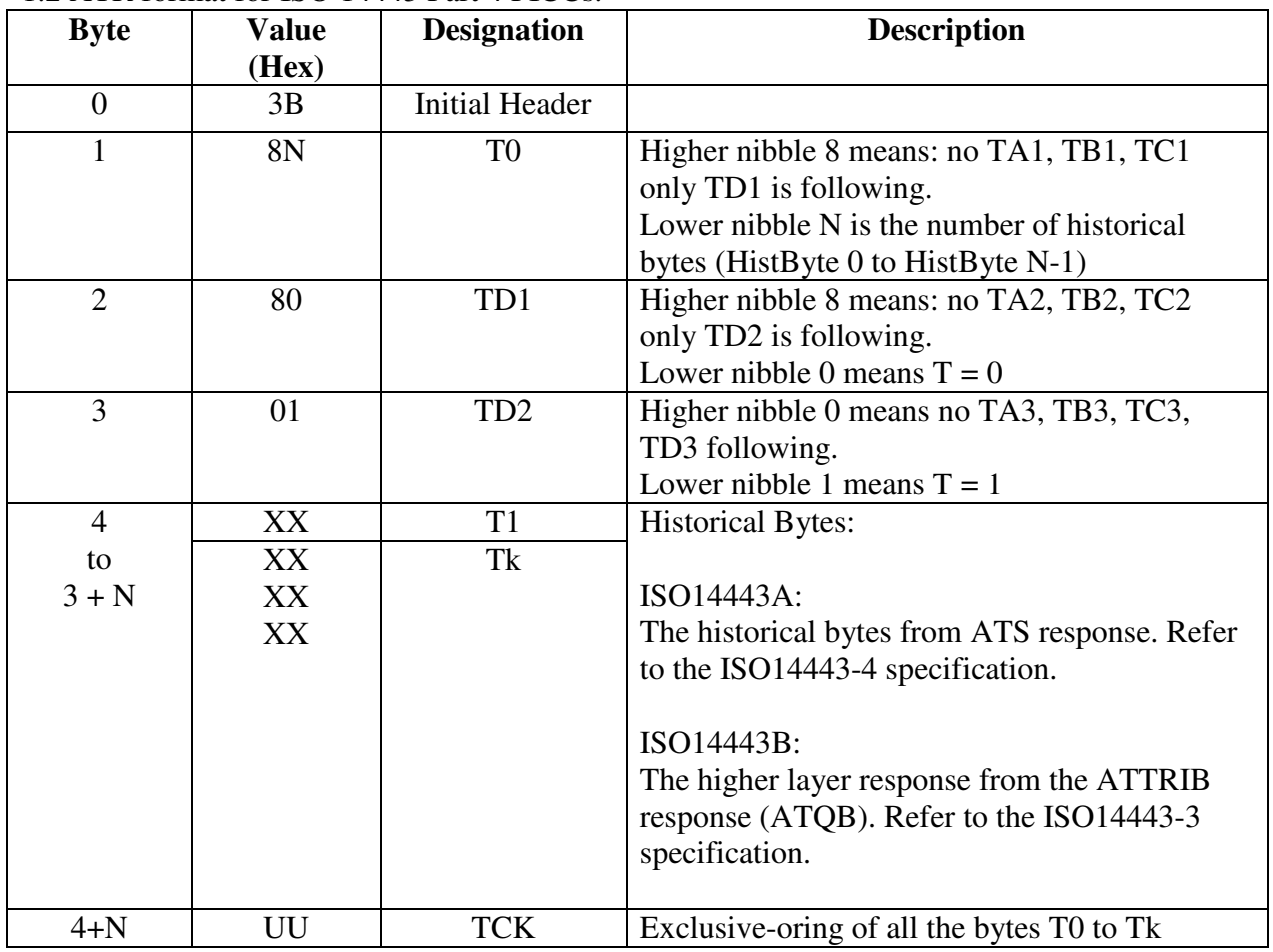

E.g 1. ATR for DESFire = { 3B 81 80 01 80 80 } // 6 bytes of ATR

Hint: Use the APDU "FF CA 01 00 00" to distinguish the ISO14443A-4 and ISO14443B-4 PICCs, and retrieve the full ATS if available. ISO14443A-3 or ISO14443B-3/4 PICCs do have ATS returned.

APDU Command = FF CA 01 00 00 APDU Response = 06 75 77 81 02 80 90 00 ATS = {06 75 77 81 02 80}

E.g 2. ATR for ST19XRC8E = { 3B 8C 80 01 50 12 23 45 56 12 53 54 4E 33 81 C3 55} // 12 bytes of ATQB, No CRC-B

ATQB = {50 12 23 45 56 12 53 54 4E 33 81 C3}

# **PSEUDO APDUS FOR CONTACTLESS INTERFACE**

ACR1222U comes with two primitive commands for this purpose. <Class 0xFF>

# **1. Direct Transmit**

To send a Pseudo APDU (PN532 and TAG Commands), and the Response Data will be returned.

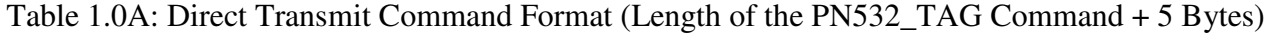

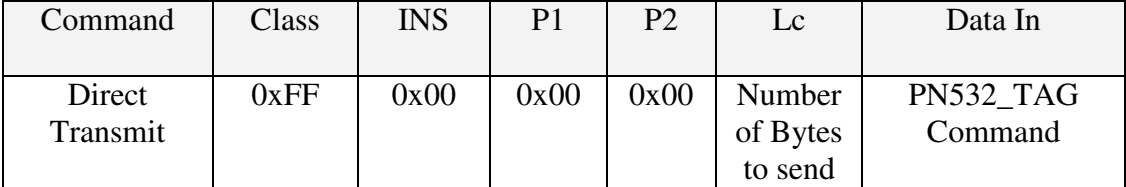

#### **Lc: Number of Bytes to Send (1 Byte)**

Maximum 255 bytes.

#### **Data In: PN532\_TAG Command**

The data to be sent to the PN532 and Tag.

Table 1.0B: Direct Transmit Response Format (Response Length + 2 Bytes)

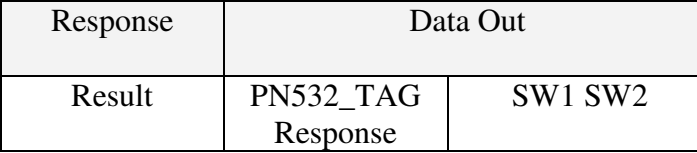

#### **Data Out: PN532\_TAG Response**

PN532\_TAG Response returned by the reader.

#### **Data Out: SW1 SW2**

Status Code returned by the reader.

Table 1.0C: Status Code

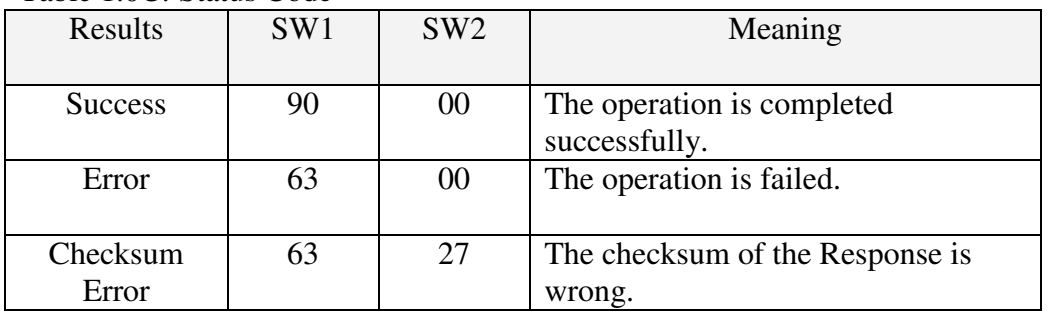

# **PICC COMMANDS FOR GENERAL PURPOSES**

# **1. Get Data**

The "Get Data command" will return the serial number or ATS of the "connected PICC".

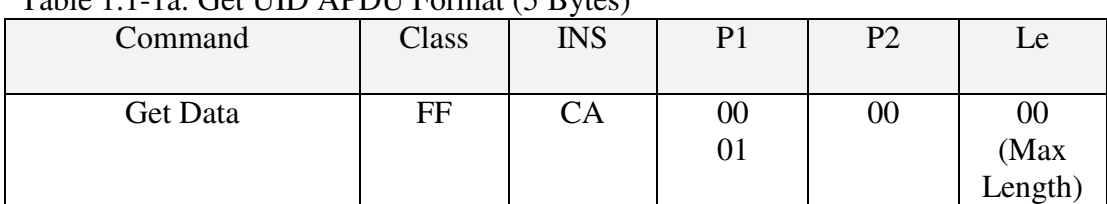

# Table 1.1-1a: Get UID APDU Format (5 Bytes)

#### Table 2.1-1b: Get UID Response Format (UID + 2 Bytes) if  $P1 = 0x00$

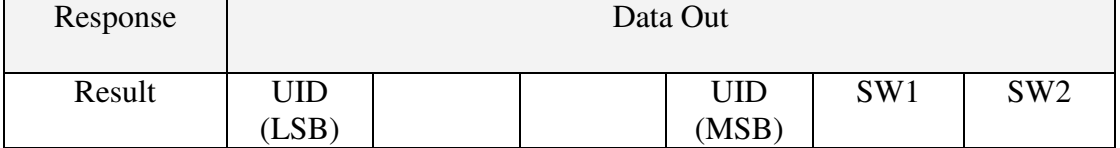

#### Table 2.1-1c: Get ATS of a ISO 14443 A card  $(ATS + 2$  Bytes) if  $P1 = 0x01$

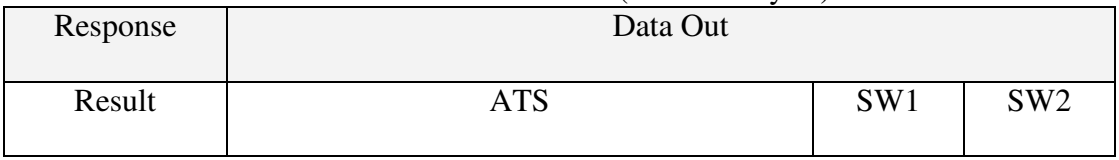

#### Table 2.1-1d: Response Codes

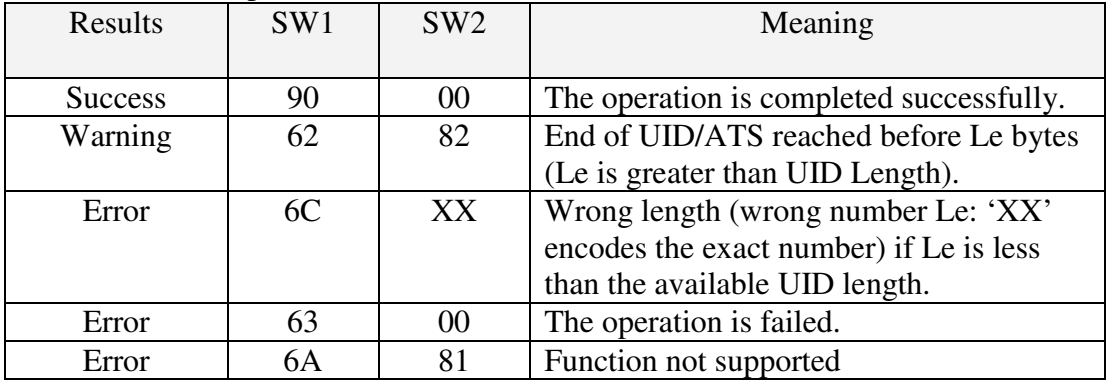

#### **Examples:**

// To get the serial number of the "connected PICC" UINT8 GET\_UID[5]={0xFF, 0xCA, 0x00, 0x00, 0x00};

// To get the ATS of the "connected ISO 14443 A PICC" UINT8 GET\_ATS[5]={0xFF, 0xCA, 0x01, 0x00, 0x00};

### **PICC COMMANDS (T=CL EMULATION) FOR MIFARE 1K/4K MEMORY CARDS**

# **2.1 Load Authentication Keys**

The "Load Authentication Keys command" will load the authentication keys into the reader. The authentication keys are used to authenticate the particular sector of the Mifare 1K/4K Memory Card. Two kinds of authentication key locations are provided, volatile and non-volatile key locations respectively.

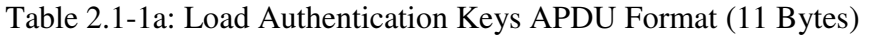

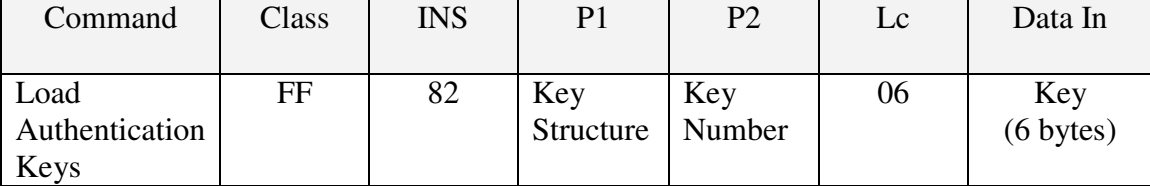

#### **Key Structure (1 Byte):**

 $0x00 =$  Key is loaded into the reader volatile memory. Other = Reserved.

#### **Key Number (1 Byte):**

 $0x00 \sim 0x01$  = Key Location. The keys will be disappeared once the reader is disconnected from the PC.

#### **Key (6 Bytes):**

The key value loaded into the reader. E.g. {FF FF FF FF FF FF}

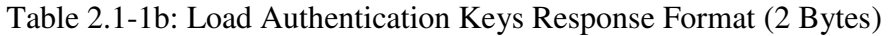

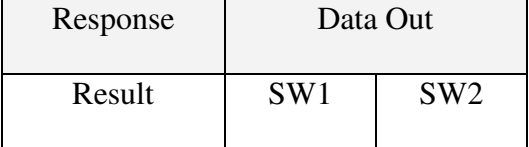

#### Table 2.1-1c: Load Authentication Keys Response Codes

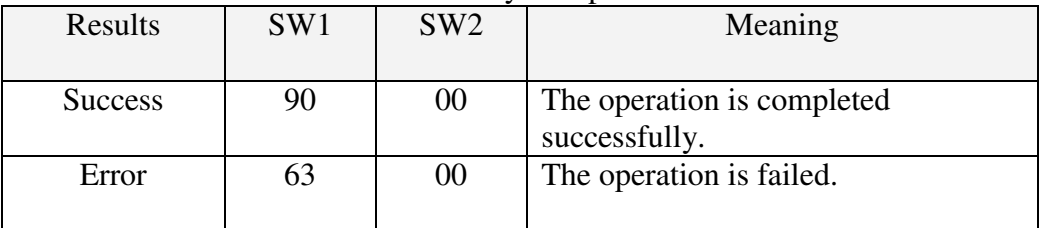

#### **Examples:**

// Load a key {FF FF FF FF FF FF} into the key location  $0x00$ . APDU = {FF 82 00 00 06 FF FF FF FF FF FF}

# **2.2 Authentication for MIFARE 1K/4K**

The "Authentication command" uses the keys stored in the reader to do authentication with the MIFARE 1K/4K card (PICC). Two types of authentication keys are used, TYPE A and TYPE B respectively.

| Command        | Class | INS | P1     | P <sub>2</sub>         | P3                    | Data In    |  |  |
|----------------|-------|-----|--------|------------------------|-----------------------|------------|--|--|
| Authentication | FF    | 88  | $00\,$ | <b>Block</b><br>Number | Key<br>T <sub>Y</sub> | Key Number |  |  |

Table 2.2-1a: Load Authentication Keys APDU Format (6 Bytes) #Obsolete

#### Table 2.2-1b: Load Authentication Keys APDU Format (10 Bytes)

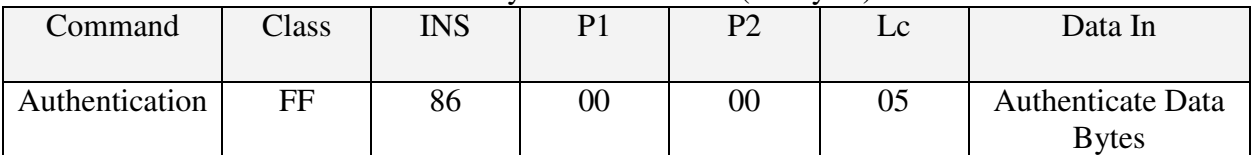

#### **Authenticate Data Bytes (5 Byte):**

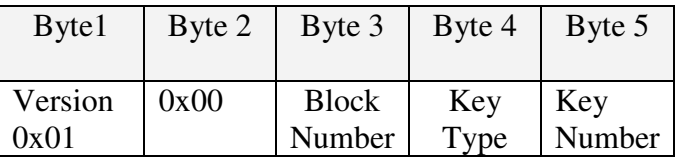

#### **Block Number (1 Byte):**

The memory block to be authenticated.

For MIFARE 1K Card, it has totally 16 sectors and each sector consists of 4 consecutive blocks. E.g. Sector 0x00 consists of Blocks {0x00, 0x01, 0x02 and 0x03}; Sector 0x01 consists of Blocks {0x04, 0x05, 0x06 and 0x07}; the last sector 0x0F consists of Blocks {0x3C, 0x3D, 0x3E and 0x3F}. Once the authentication is done successfully, there is no need to do the authentication again provided that the blocks to be accessed are belonging to the same sector. Please refer to the MIFARE 1K/4K specification for more details.

#Once the block is authenticated successfully, all the blocks belonging to the same sector are accessible.

#### **Key Type (1 Byte):**

 $0x60$  = Key is used as a TYPE A key for authentication.  $0x61$  = Key is used as a TYPE B key for authentication.

 $0x00 \sim 0x01 = \text{Key Location.}$ 

Table 2.2-1b: Load Authentication Keys Response Format (2 Bytes)

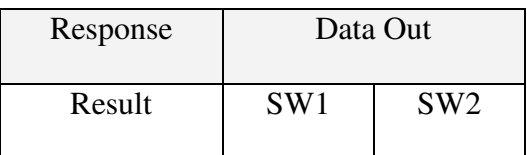

Table 2.2-1c: Load Authentication Keys Response Codes

| Results        | SW <sub>1</sub> | SW <sub>2</sub> | Meaning                                     |
|----------------|-----------------|-----------------|---------------------------------------------|
| <b>Success</b> | 90              | 00              | The operation is completed<br>successfully. |
| Error          |                 | 00              | The operation is failed.                    |

### **MIFARE 1K Memory Map.**

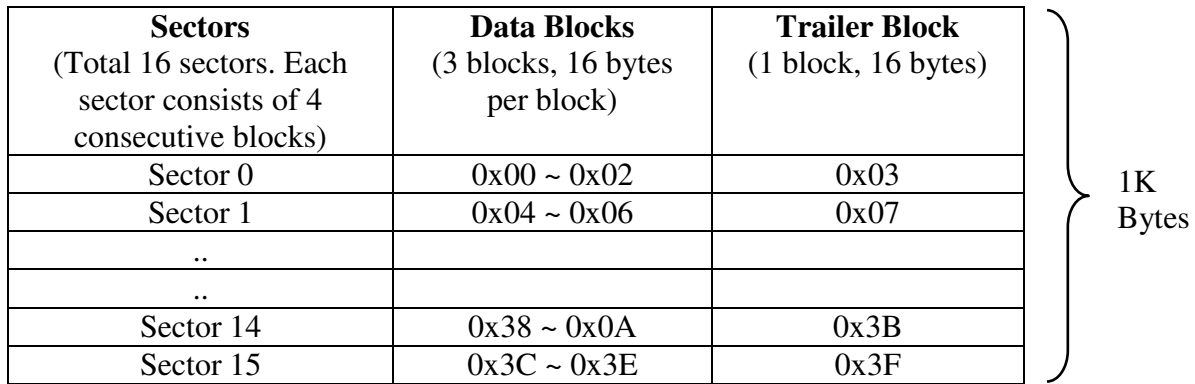

# **MIFARE 4K Memory Map.**

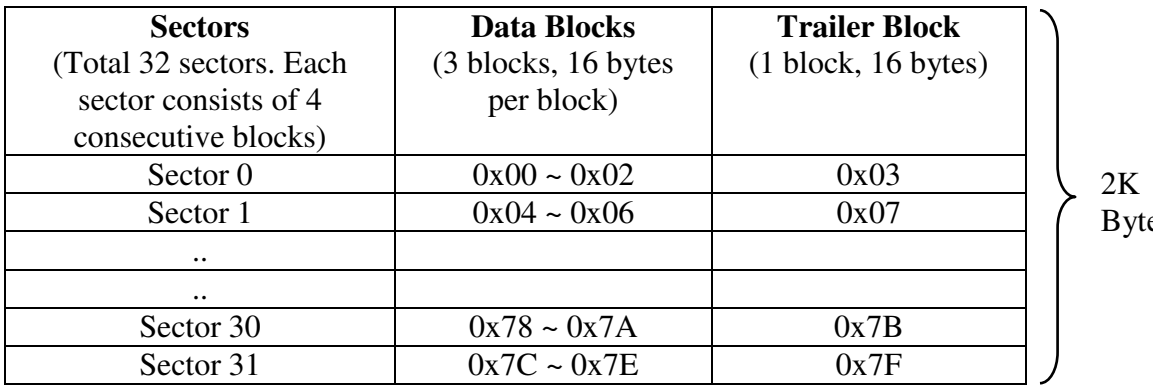

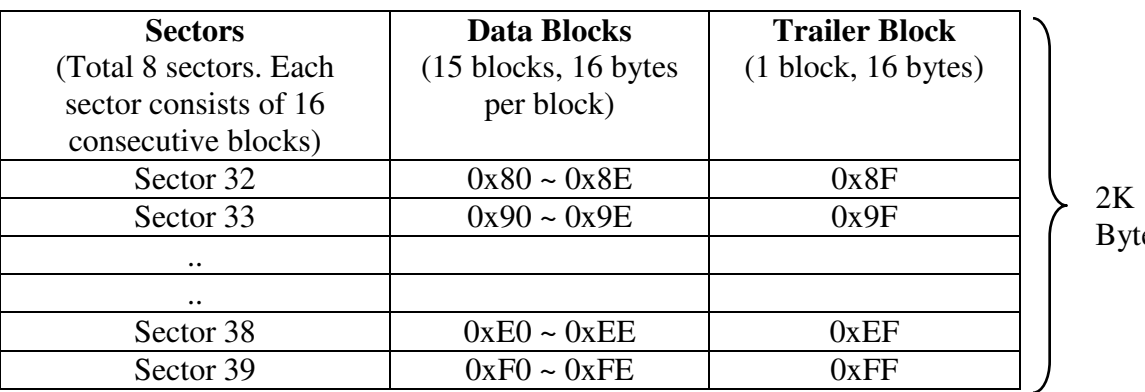

es

**Examples:**  // To authenticate the Block  $0x04$  with a {TYPE A, key number  $0x00$  }. // PC/SC V2.01, Obsolete APDU = {FF 88 00 04  $60$  00};

<Similarly> // To authenticate the Block 0x04 with a  $\{$  TYPE A, key number 0x00 $\}$ . // PC/SC V2.07 APDU = {FF 86 00 00 05 01 00 04 60 00}

Hints:

MIFARE Ultralight does not need to do any authentication. The memory is free to access.

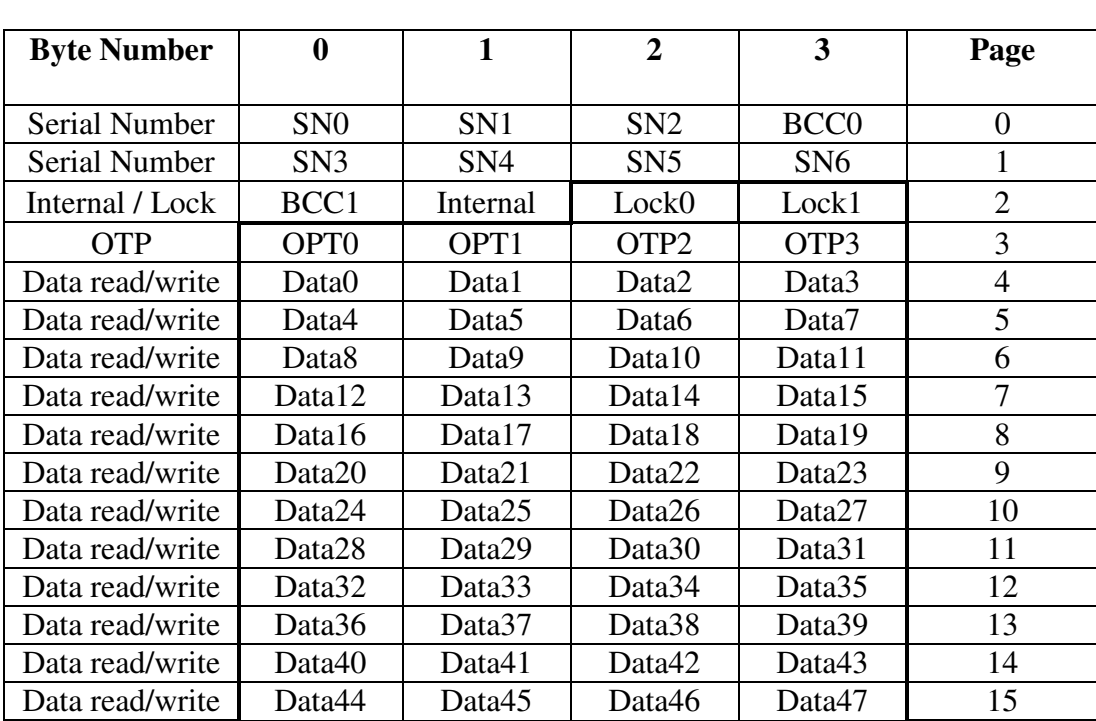

**MIFARE Ultralight Memory Map.** 

512 bits Or 64 bytes

# **2.3 Read Binary Blocks**

The "Read Binary Blocks command" is used for retrieving a multiple of "data blocks" from the PICC. The data block/trailer block must be authenticated first before executing the "Read Binary Blocks command".

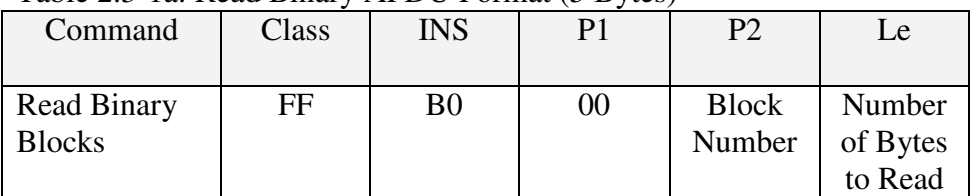

#### Table 2.3-1a: Read Binary APDU Format (5 Bytes)

#### **Block Number (1 Byte):**

The starting block.

#### **Number of Bytes to Read (1 Byte):**

Multiply of 16 bytes for MIFARE 1K/4K or Multiply of 4 bytes for MIFARE Ultralight

- Maximum 16 bytes for MIFARE Ultralight.
- Maximum 48 bytes for MIFARE 1K. (Multiple Blocks Mode; 3 consecutive blocks)
- Maximum 240 bytes for MIFARE 4K. (Multiple Blocks Mode; 15 consecutive blocks)

Example 1: 0x10 (16 bytes). The starting block only. (Single Block Mode) Example 2: 0x40 (64 bytes). From the starting block to starting block+3. (Multiple Blocks Mode)

#For safety reason, the Multiple Block Mode is used for accessing Data Blocks only. The Trailer Block is not supposed to be accessed in Multiple Blocks Mode. Please use Single Block Mode to access the Trailer Block.

Table 2.3-1b: Read Binary Block Response Format (Multiply of 4/16 + 2 Bytes)

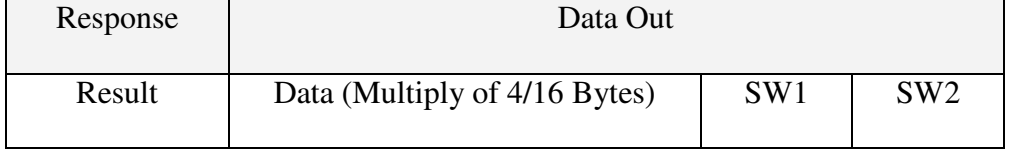

#### Table 2.3-1c: Read Binary Block Response Codes

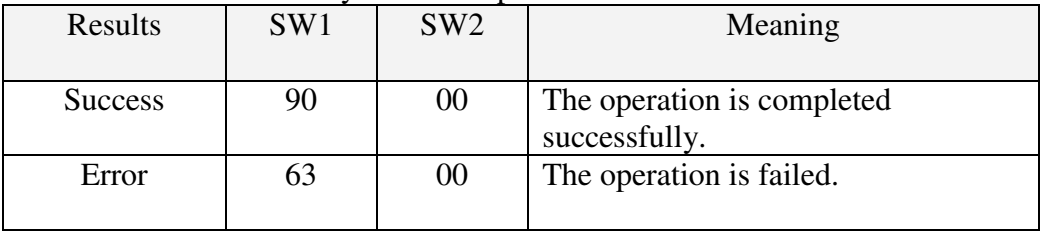

#### **Examples:**

// Read  $16$  bytes from the binary block  $0x04$  (MIFARE 1K or 4K)  $APDU = {FF B0 00 04 10}$ 

// Read  $240$  bytes starting from the binary block  $0x80$  (MIFARE 4K) // Block 0x80 to Block 0x8E (15 blocks)  $APDU = {FF B0 00 80 F0}$ 

# **2.4 Update Binary Blocks**

The "Update Binary Blocks command" is used for writing a multiple of "data blocks" into the PICC. The data block/trailer block must be authenticated first before executing the "Update Binary Blocks command".

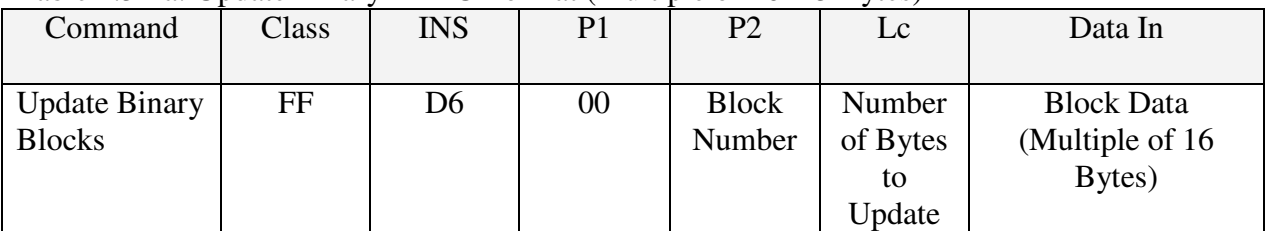

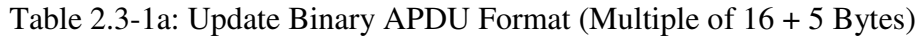

#### **Block Number (1 Byte):**

The starting block to be updated.

#### **Number of Bytes to Update (1 Byte):**

- Multiply of 16 bytes for MIFARE 1K/4K or 4 bytes for MIFARE Ultralight.
- Maximum 48 bytes for MIFARE 1K. (Multiple Blocks Mode; 3 consecutive blocks)
- Maximum 240 bytes for MIFARE 4K. (Multiple Blocks Mode; 15 consecutive blocks)

Example 1: 0x10 (16 bytes). The starting block only. (Single Block Mode) Example 2: 0x30 (48 bytes). From the starting block to starting block+2. (Multiple Blocks Mode)

#For safety reason, the Multiple Block Mode is used for accessing Data Blocks only. The Trailer Block is not supposed to be accessed in Multiple Blocks Mode. Please use Single Block Mode to access the Trailer Block.

#### **Block Data (Multiply of 16 + 2 Bytes, or 6 bytes):**

The data to be written into the binary block/blocks.

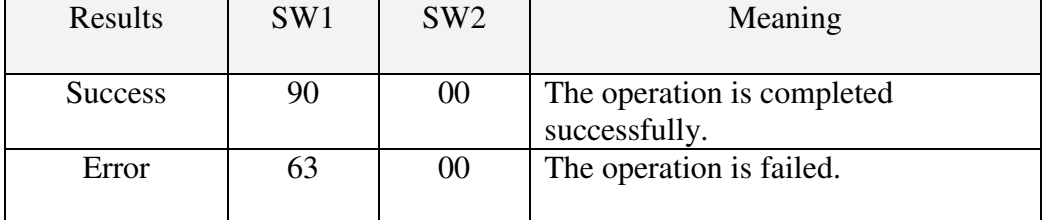

Table 2.3-1b: Update Binary Block Response Codes (2 Bytes)

#### **Examples:**

// Update the binary block  $0x04$  of MIFARE 1K/4K with Data  $\{0001...0F\}$ APDU = {FF D6 00 04 10 00 01 02 03 04 05 06 07 08 09 0A 0B 0C 0D 0E 0F}

// Update the binary block  $0x04$  of MIFARE Ultralight with Data  $\{00010203\}$ APDU = {FF D6 00 04 04 00 01 02 03}

# **2.5 Value Block Related Commands**

The data block can be used as value block for implementing value-based applications.

### **2.5.1 Value Block Operation**

The "Value Block Operation command" is used for manipulating value-based transactions. E.g. Increment a value of the value block etc.

| Command                  | Class | INS | P1     | P <sub>2</sub>         | Lc | Data In |                                            |
|--------------------------|-------|-----|--------|------------------------|----|---------|--------------------------------------------|
| Value Block<br>Operation | FF    | D7  | $00\,$ | <b>Block</b><br>Number | 05 | VB_OP   | VB Value<br>$(4 \text{Bytes})$<br>(MSBLSB) |

Table 2.5.1-1a: Value Block Operation APDU Format (10 Bytes)

#### **Block Number (1 Byte):**

The value block to be manipulated.

#### **VB\_OP (1 Byte):**

 $0x00 =$  Store the VB Value into the block. The block will then be converted to a value block.

- $0x01$  = Increment the value of the value block by the VB Value. This command is only valid for value block.
- $0x02$  = Decrement the value of the value block by the VB\_Value. This command is only valid for value block.

#### **VB\_Value (4 Bytes):**

The value used for value manipulation. The value is a signed long integer (4 bytes).

E.g. 1: Decimal  $-4 = \{0xFF, 0xFF, 0xFF, 0xFC\}$ 

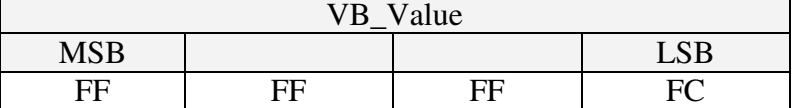

E.g. 2: Decimal  $1 = \{0x00, 0x00, 0x00, 0x01\}$ 

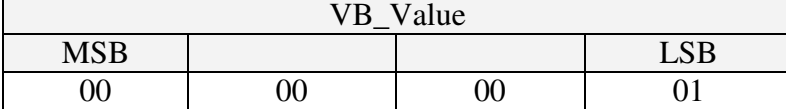

Table 2.5.1-1b: Value Block Operation Response Format (2 Bytes)

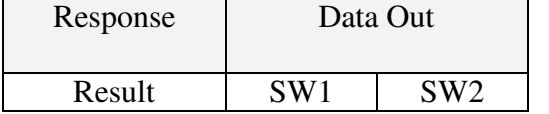

#### Table 2.5.1-1c: Value Block Operation Response Codes

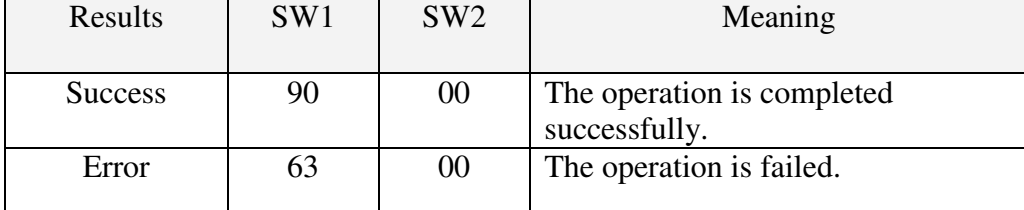

### **2.5.2 Read Value Block**

The "Read Value Block command" is used for retrieving the value from the value block. This command is only valid for value block.

| I avit 2.3.2-1a. Read Value Diven AFDU Politial (3 DYtes) |       |      |    |                        |               |  |  |  |
|-----------------------------------------------------------|-------|------|----|------------------------|---------------|--|--|--|
| Command                                                   | Class | INS. |    |                        | $\mathcal{L}$ |  |  |  |
| Read Value<br><b>Block</b>                                | FF    |      | 00 | <b>Block</b><br>Number | 00            |  |  |  |

Table 2.5.2-1a: Read Value Block APDU Format (5 Bytes)

#### **Block Number (1 Byte):**

The value block to be accessed.

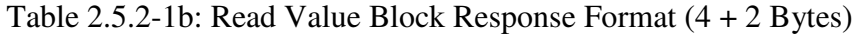

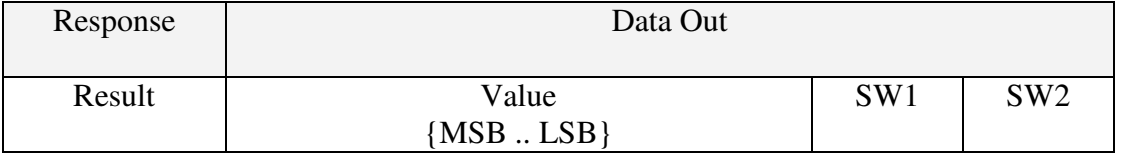

#### **Value (4 Bytes):**

The value returned from the card. The value is a signed long integer (4 bytes).

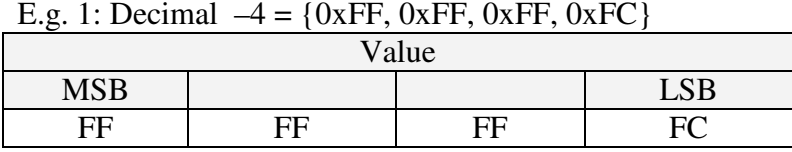

#### E.g. 2: Decimal  $1 = \{0x00, 0x00, 0x00, 0x01\}$

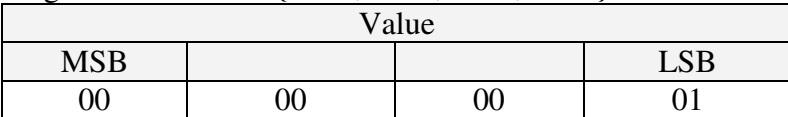

#### Table 2.5.3-1c: Read Value Block Response Codes

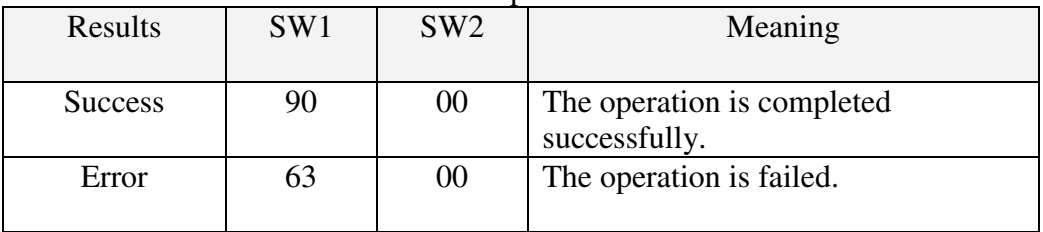

# **2.5.3 Restore Value Block**

The "Restore Value Block command" is used to copy a value from a value block to another value block.

| $1000$ $\mu$ , $\sigma$ $1000$ $\mu$ $1000$ $\sigma$ $1000$ $\sigma$ $1000$ $\sigma$ $1000$ $\sigma$ $1000$ |       |     |                |                                  |    |         |                                  |  |
|----------------------------------------------------------------------------------------------------|-------|-----|----------------|----------------------------------|----|---------|----------------------------------|--|
| Command                                                                                                    | Class | INS | P <sub>1</sub> | P2                               | Lc | Data In |                                  |  |
| Value Block<br>Operation                                                                                    | FF    | D7  | $00\,$         | Source<br><b>Block</b><br>Number | 02 | 03      | Target<br><b>Block</b><br>Number |  |
|                                                                                                    |       |     |                |                                  |    |         |                                  |  |

Table 2.5.3-1a: Restore Value Block APDU Format (7 Bytes)

**Source Block Number (1 Byte):** The value of the source value block will be copied to the target value block.

**Target Block Number (1 Byte):** The value block to be restored. The source and target value blocks must be in the same sector.

Table 2.5.3-1b: Restore Value Block Response Format (2 Bytes)

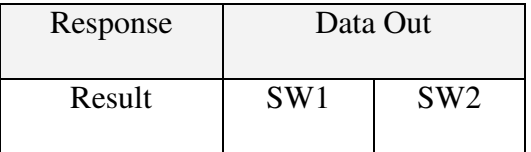

#### Table 2.5.3-1c: Restore Value Block Response Codes

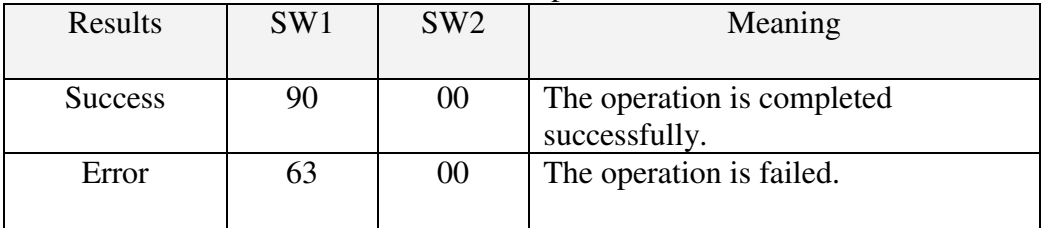

#### **Examples:**

// Store a value " $1$ " into block  $0x05$  $APDU = {FF D7 00 05 05 00 00 00 00 01}$ 

// Read the value block 0x05  $APDU = {FF B1 00 05 00}$ 

// Copy the value from value block  $0x05$  to value block  $0x06$  $APDU = {FF D7 00 05 02 03 06}$ 

// Increment the value block  $0x05$  by " $5$ "  $APDU = {FF D7 00 05 05 01 00 00 00 05}$ 

### **BASIC PROGRAM FLOW FOR CONTACTLESS APPLICATIONS**

Step 0. Start the application. The reader will do the PICC Polling and scan for tags continuously. Once the tag is found and detected, the corresponding ATR will be sent to the PC.

Step 1. Connect the "ACR1222U PICC Interface" with T=1 protocol.

Step 2. Access the PICC by exchanging APDUs.

Step 2. Access the PICC by exchanging APDUs.

..

Step N. Disconnect the "ACR1222U PICC Interface". Shut down the application.

#### **Remarks:**

- 1) The antenna can be switched off in order to save the power.
	- Turn off the antenna power: FF 00 00 00 04 D4 32 01 00
	- Turn on the antenna power: FF 00 00 00 04 D4 32 01 01

# **1. How to access PCSC Compliant Tags (ISO14443-4)?**

Basically, all ISO 14443-4 complaint cards (PICCs) would understand the ISO 7816-4 APDUs. The ACR1222U Reader just has to communicate with the ISO 14443-4 complaint cards through exchanging ISO 7816-4 APDUs and Responses. ACR1222U will handle the ISO 14443 Parts 1-4 Protocols internally.

MIFARE 1K, 4K, MINI and Ultralight tags are supported through the T=CL emulation. Just simply treat the MIFARE tags as standard ISO14443-4 tags. For more information, please refer to topic "PICC Commands for MIFARE Classic Memory Tags"

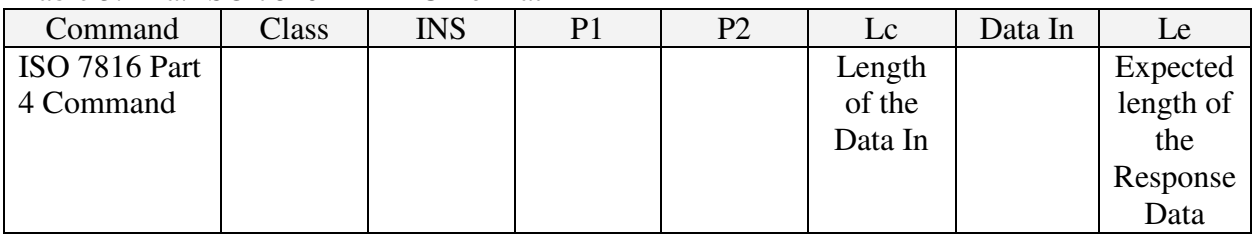

Table 3.1-1a: ISO 7816-4 APDU Format

#### Table 3.1-1b: ISO 7816-4 Response Format (Data + 2 Bytes)

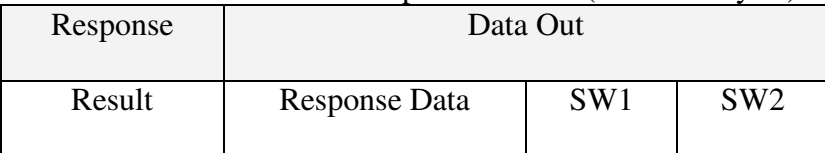

#### Table 3.1-1c: Common ISO 7816-4 Response Codes

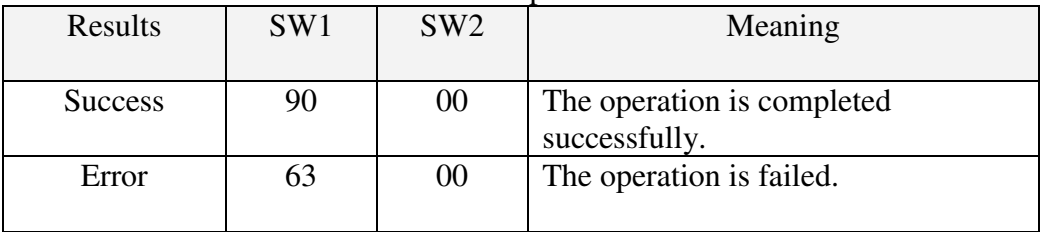

Typical sequence may be:

- Present the Tag and Connect the PICC Interface
- Read / Update the memory of the tag

Step 1) **Connect the Tag**

The ATR of the tag is 3B 8C 80 01 50 00 05 70 3B 00 00 00 00 33 81 81 20

In which,

The ATQB = 50 00 05 70 3B 00 00 00 00 33 81 81. It is an ISO14443-4 Type B tag.

Step 2) **Send an APDU, Get Challenge.**  $<< 00 84 00 00 08$ >> 1A F7 F3 1B CD 2B A9 58 [90 00]

Hint:

For ISO14443-4 Type A tags, the ATS can be obtained by using the APDU "FF CA 01 00 00"

### **For Example: ISO7816-4 APDU**

// To read 8 bytes from an ISO 14443-4 Type B PICC (ST19XR08E)  $APDU = \{80 B2 80 00 08\}$ 

 $Class = 0x80$  $INS = 0xB2$  $P1 = 0x80$  $P2 = 0x00$  $Lc = None$ Data  $In = None$  $Le = 0x08$ 

Answer: 00 01 02 03 04 05 06 07 [\$9000]

# **2. How to access DESFIRE Tags (ISO14443-4)?**

The DESFIRE supports ISO7816-4 APDU Wrapping and Native modes. Once the DESFire Tag is activated, the first APDU sent to the DESFire Tag will determine the "Command Mode". If the first APDU is "Native Mode", the rest of the APDUs must be in "Native Mode" format. Similarly, If the first APDU is "ISO7816-4 APDU Wrapping Mode", the rest of the APDUs must be in "ISO7816-4 APDU Wrapping Mode" format.

#### **Example 1: DESFIRE ISO7816-4 APDU Wrapping.**

// To read 8 bytes random number from an ISO 14443-4 Type A PICC (DESFIRE) APDU = {90 0A 00 00 01 00 00}

Class =  $0x90$ ; INS =  $0x0A$  (DESFire Instruction); P1 =  $0x00$ ; P2 =  $0x00$ Lc =  $0x01$ ; Data In =  $0x00$ ; Le =  $0x00$  (Le =  $0x00$  for maximum length)

Answer: 7B 18 92 9D 9A 25 05 21 [\$91AF]

# Status Code{91 AF} is defined in DESFIRE specification. Please refer to the DESFIRE specification for more details.

**Example 2: DESFIRE Frame Level Chaining (ISO 7816 wrapping mode)**  // In this example, the application has to do the "Frame Level Chaining". // To get the version of the DESFIRE card.

Step 1: Send an APDU {90 60 00 00 00} to get the first frame. INS=0x60 Answer: 04 01 01 00 02 18 05 91 AF [\$91AF]

Step 2: Send an APDU {90 AF 00 00 00} to get the second frame. INS=0xAF Answer: 04 01 01 00 06 18 05 91 AF [\$91AF]

Step 3: Send an APDU {90 AF 00 00 00} to get the last frame. INS=0xAF Answer: 04 52 5A 19 B2 1B 80 8E 36 54 4D 40 26 04 91 00 [\$9100]

#### **Example 3: DESFIRE Native Command.**

// We can send Native DESFire Commands to the reader without ISO7816 wrapping if we find that the Native DESFire Commands are more easier to handle.

// To read 8 bytes random number from an ISO 14443-4 Type A PICC (DESFIRE)  $APDU = \{0A\ 00\}$ 

Answer: AF 25 9C 65 0C 87 65 1D D7[\$1DD7]

In which, the first byte "AF" is the status code returned by the DESFire Card. The Data inside the blanket [\$1DD7] can simply be ignored by the application.

#### **Example 4: DESFIRE Frame Level Chaining (Native Mode)**

// In this example, the application has to do the "Frame Level Chaining". // To get the version of the DESFIRE card.

Step 1: Send an APDU {60} to get the first frame. INS=0x60 Answer: AF 04 01 01 00 02 18 05[\$1805]

Step 2: Send an APDU {AF} to get the second frame. INS=0xAF Answer: AF 04 01 01 00 06 18 05[\$1805]

Step 3: Send an APDU {AF} to get the last frame. INS=0xAF Answer: 00 04 52 5A 19 B2 1B 80 8E 36 54 4D 40 26 04[\$2604]

Hints:

In DESFIRE Native Mode, the status code [90 00] will not be added to the response if the response length is greater than 1. If the response length is less than 2, the status code [90 00] will be added in order to meet the requirement of PCSC. The minimum response length is 2.

#### **3. How to access FeliCa Tags (ISO18092)?**

Typical sequence may be:

- Present the FeliCa Tag and Connect the PICC Interface
- Read / Update the memory of the tag

```
Step 1) Connect the Tag
```
The ATR = 3B 8F 80 01 80 4F 0C A0 00 00 03 06 03 F0 11 00 00 00 00 8A

```
In which, 
F0 11 = Felica 212K
```
Step 2) **Read the memory block without using Pseudo APDU.** << 10 06 [8-byte NFC ID] 01 09 01 01 80 00 >> 1D 07 [8-byte NFC ID] 00 00 01 00 AA 55 AA 55 AA 55 AA 55 AA 55 AA 55 AA 55 AA [90 00]

Or

Step 2) **Read the memory block using Pseudo APDU.** << **FF 00 00 00 [13] D4 40 01** 10 06 [8-byte NFC ID] 01 09 01 01 80 00 In which,

**[13]** is the length of the Pseudo Data "**D4 40 01**.. 80 00" D4 40 01 is the Data Exchange Command >> **D5 41 00** 1D 07 [8-byte NFC ID] 00 00 01 00 AA 55 AA 55 AA 55 AA 55 AA 55 AA 55 AA 55 AA [90 00]

In which, **D5 41 00** is the Data Exchange Response

Hint:

The NFC ID can be obtained by using the APDU "FF CA 00 00 00"

#please refer to the FeliCa specification for more detailed information.

# **4. How to access NFC Forum Type 1 Tags (ISO18092)? E.g. Jewel and Topaz Tags**

Typical sequence may be:

- Present the Topaz Tag and Connect the PICC Interface
- Read / Update the memory of the tag

```
Step 1) Connect the Tag
```
The ATR = 3B 8F 80 01 80 4F 0C A0 00 00 03 06 03 F0 04 00 00 00 00 9F

In which,  $F0 04 = Topaz$ 

```
Step 2) Read the memory address 08 (Block 1: Byte-0) without using Pseudo APDU
<< 01 08
>> 18 [90 00]
```

```
In which, Response Data = 18
```
#### Or

```
Step 2) Read the memory address 08 (Block 1: Byte-0) using Pseudo APDU
<< FF 00 00 00 [05] D4 40 01 01 08 
In which, 
[05] is the length of the Pseudo APDU Data "D4 40 01 01 08"
D4 40 01 is the DataExchange Command.
01 08 is the data to be sent to the tag.
>> D5 41 00 18 [90 00]
```
In which, Response Data = **18**

Tip: To **read all** the memory content of the tag << **00**  >> 11 48 18 26 .. 00 [90 00]

```
Step 3) Update the memory address 08(Block 1: Byte-0)with the data FF 
<< 53 08 FF
>> FF [90 00] 
In which, Response Data = FF
Topaz Memory Map.
```
Memory Address = Block No  $* 8 + B$ yte No

e.g. Memory Address 08 (hex) =  $1 \times 8 + 0 =$  Block 1: Byte-0 = Data0 e.g. Memory Address 10 (hex) =  $2 \times 8 + 0 =$  Block 2: Byte-0 = Data8

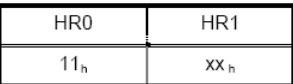

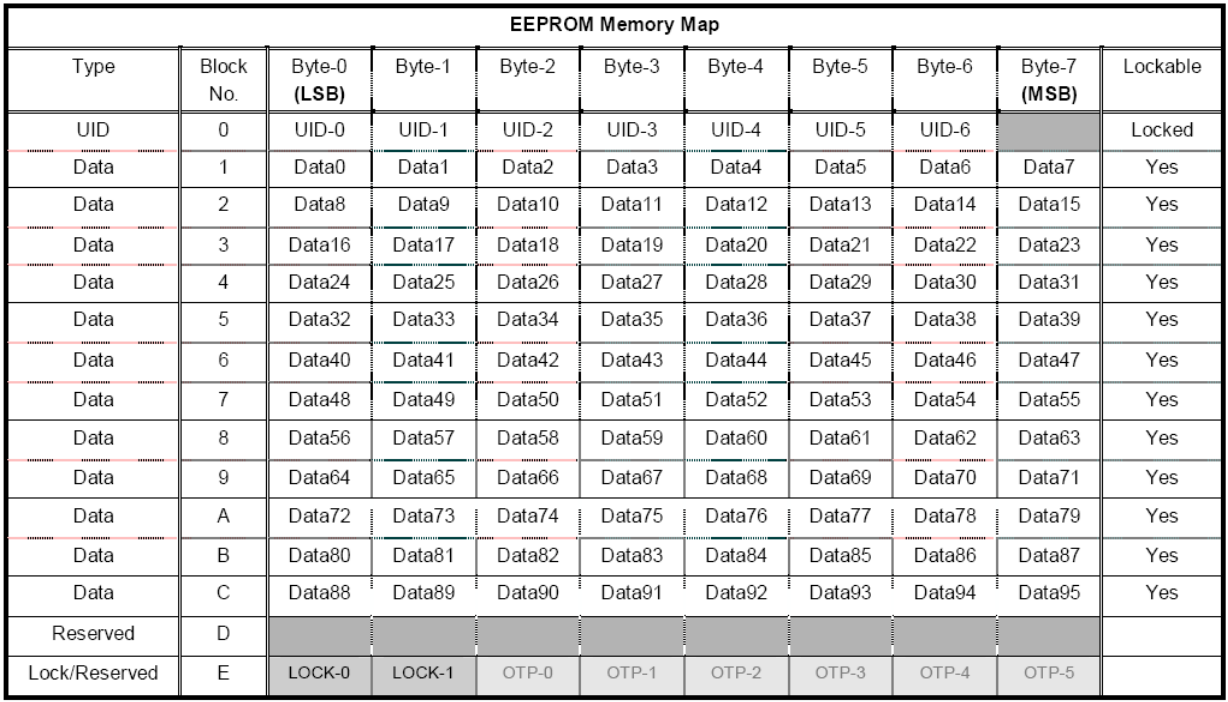

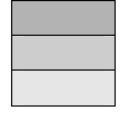

Reserved for internal use User Block Lock & Status OTP bits

#please refer to the Jewel and Topaz specification for more detailed information.

### FCC Warning:

Any Changes or modifications not expressly approved by the party responsible for compliance could void the user's authority to operate the equipment.

This device complies with part 15 of the FCC Rules. Operation is subject to the following two conditions:

- (1) This device may not cause harmful interference, and
- (2) this device must accept any interference received, including interference that may cause undesired operation.

# **TECHNICAL SPECIFICATION**

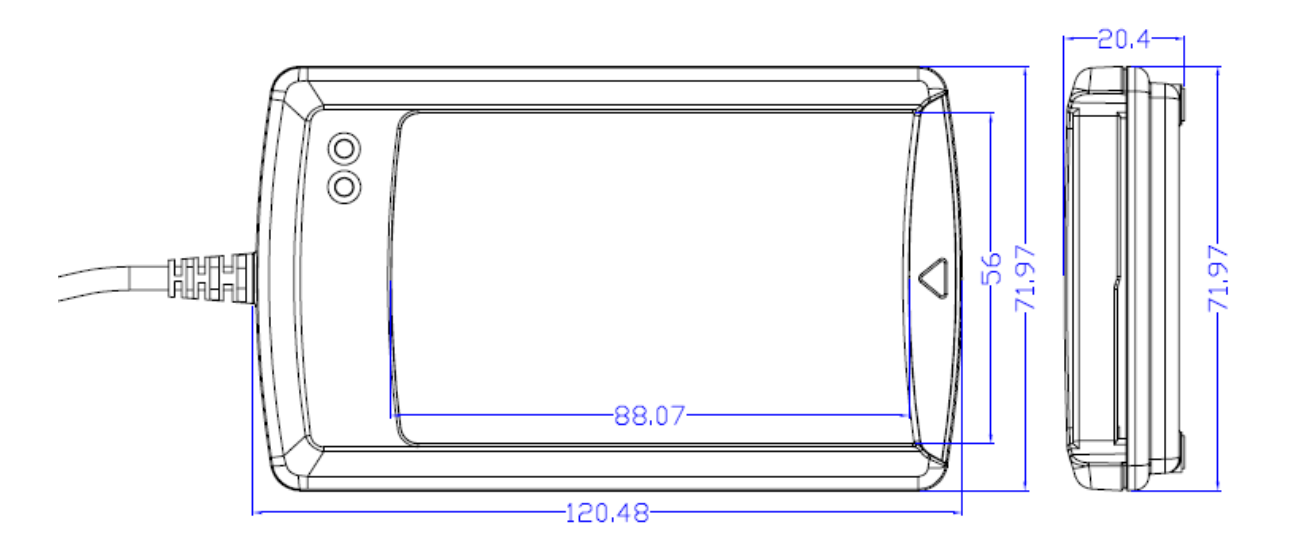

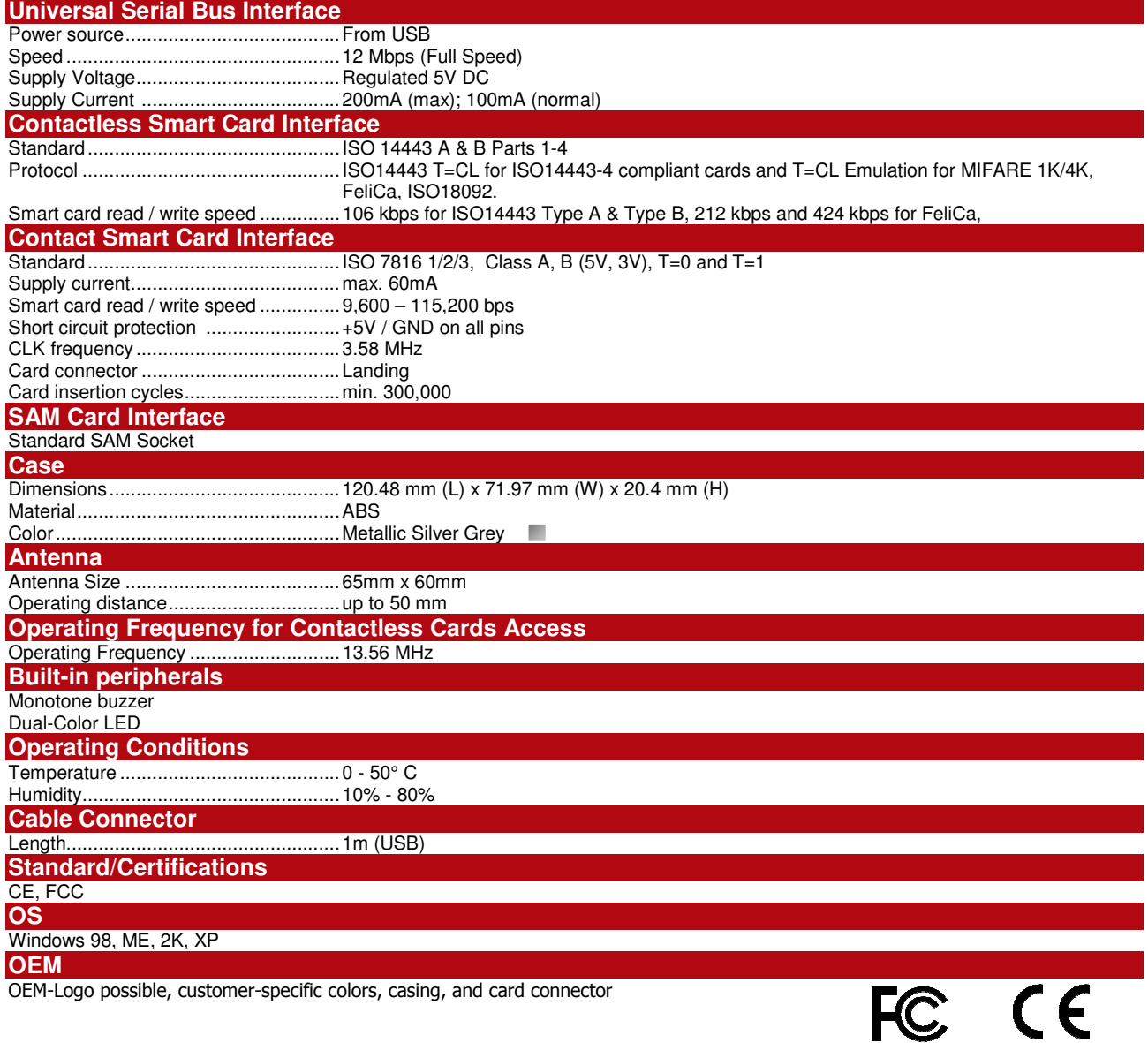